# Inspiron 24 5000 Series 服务手册

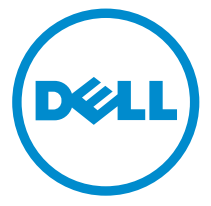

计算机型号: Inspiron 24**–**5459 管制型号: W12C 管制类型: W12C004

# 注、小心和警告

注: "注"表示可以帮助您更好地使用计算机的重要信息。 O)

小心: **"**小心**"**表示可能会损坏硬件或导致数据丢失,并说明如何避免此类问题。 Λ

警告: **"**警告**"**表示可能会造成财产损失、人身伤害甚至死亡。 W.

版权所有 **©** 2015 Dell Inc. 保留所有权利。 本产品受美国、国际版权和知识产权法律保护。Dell™ 和 Dell 徽标是 Dell Inc. 在美国和/或其他司法管辖区的商标。所有此处提及的其他商标和产品名称 可能是其各自所属公司的商标。

2015 - 08

Rev. A00

目录

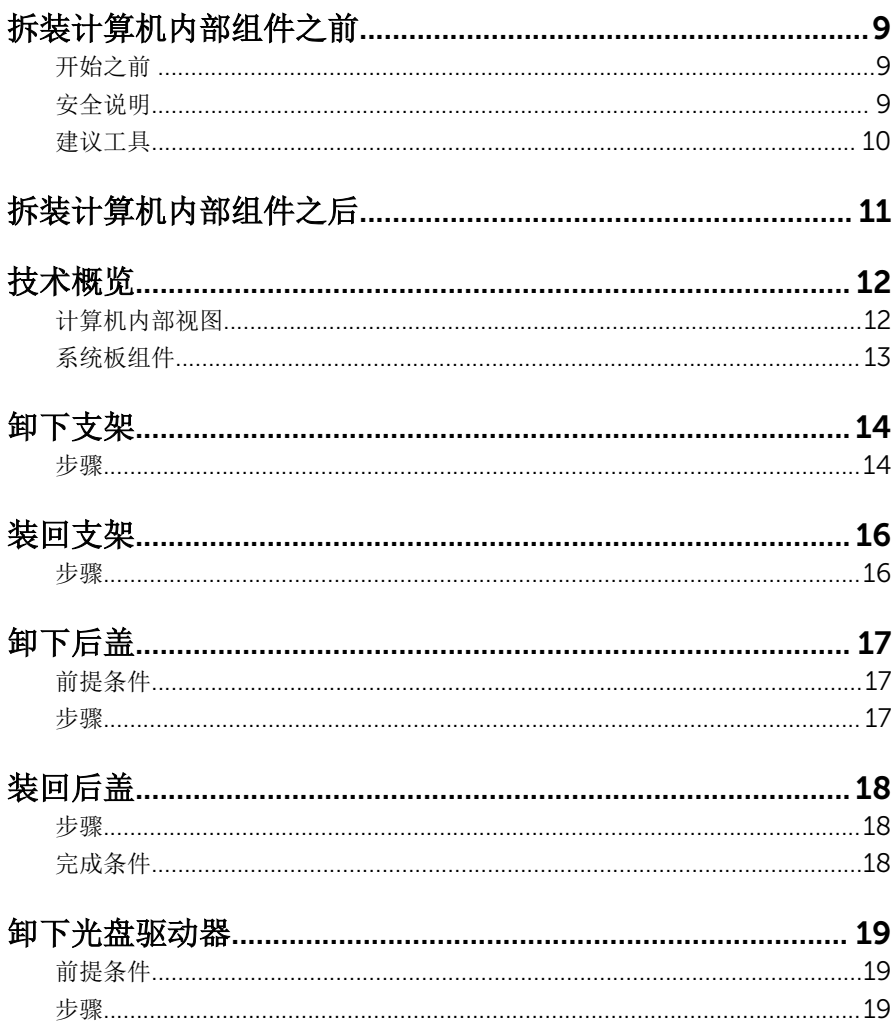

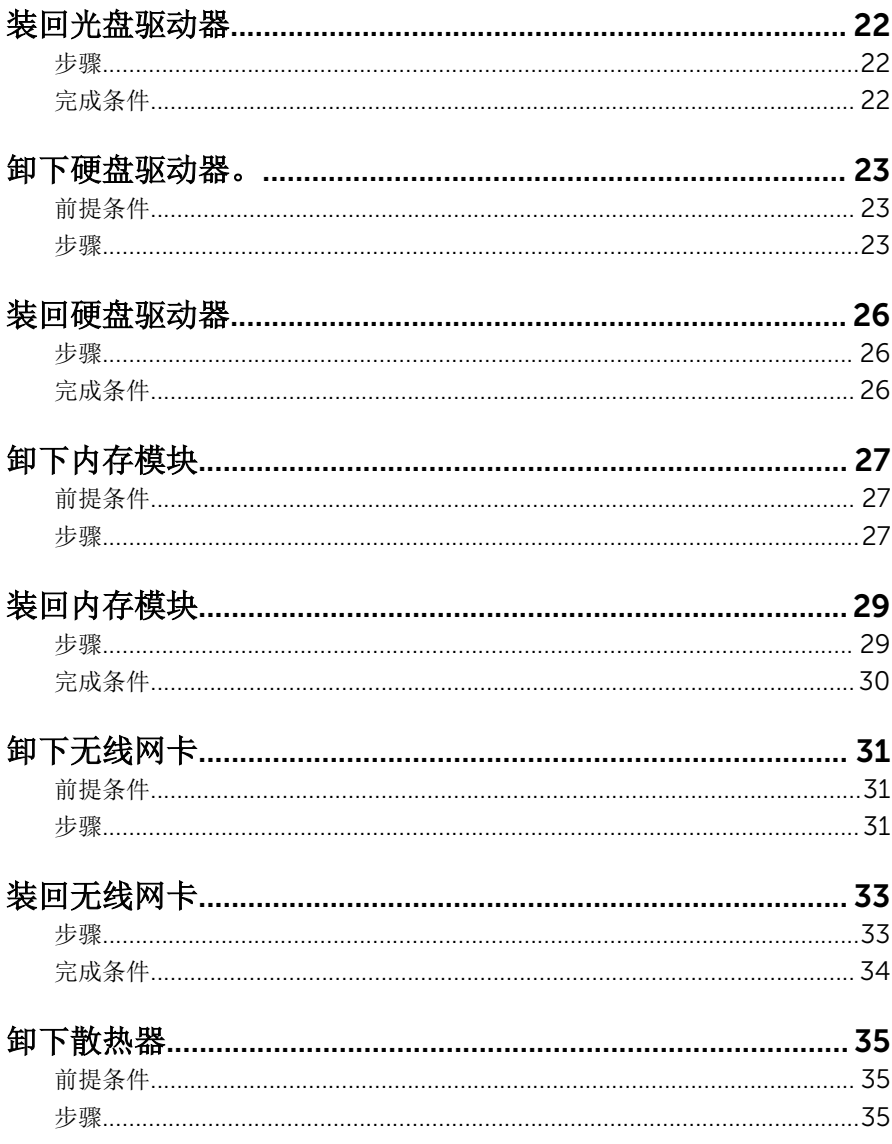

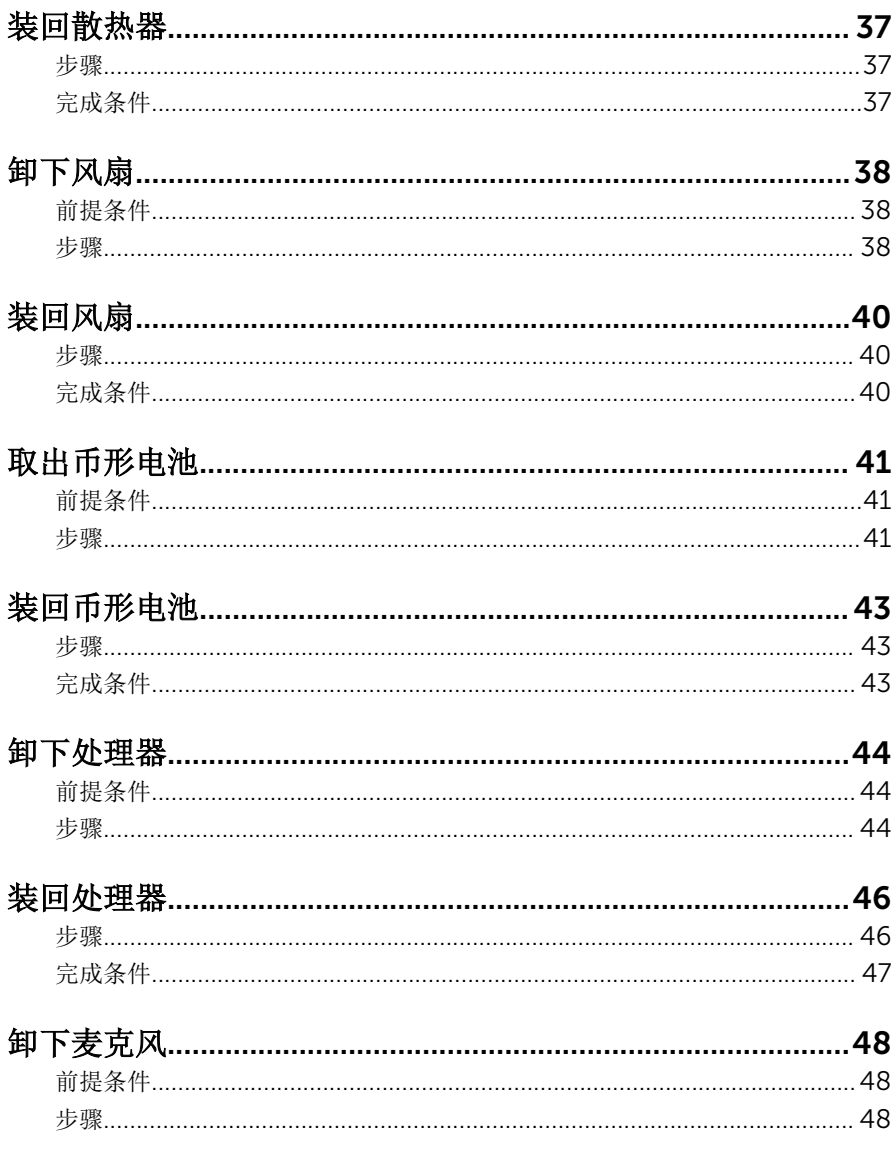

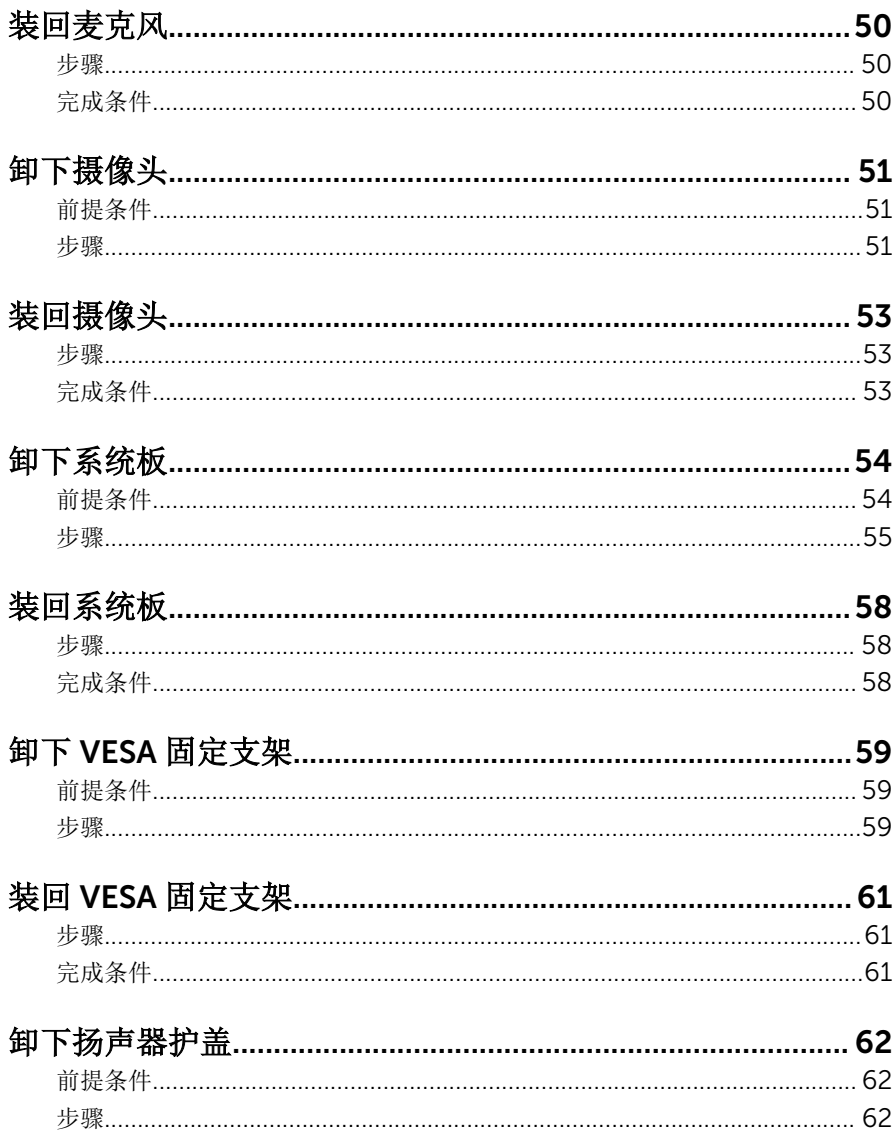

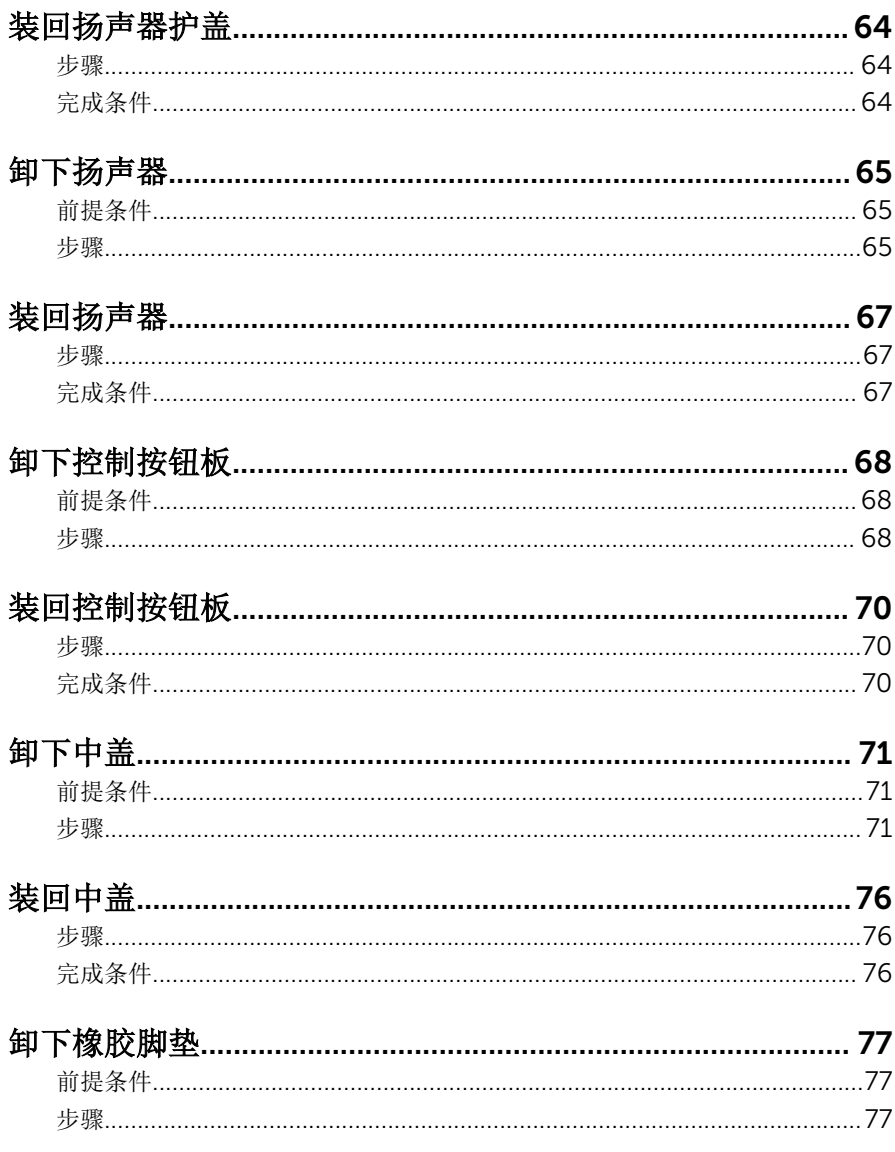

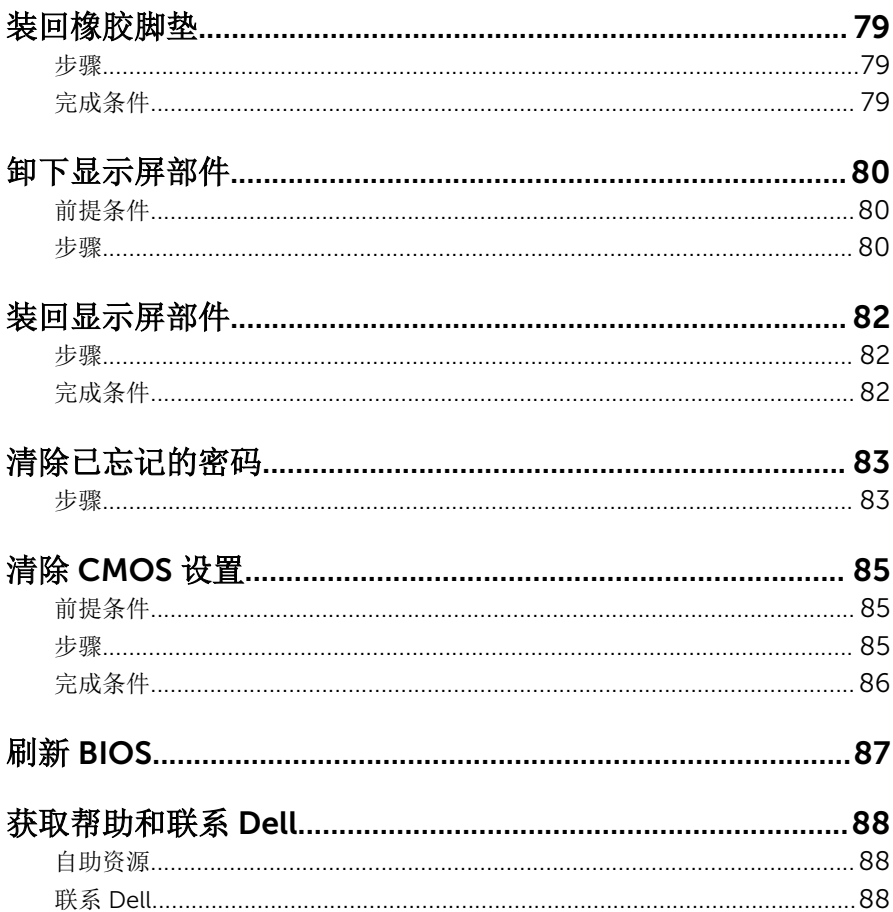

# <span id="page-8-0"></span>拆装计算机内部组件之前

### 小心: 持拿组件和插卡时, 请持拿其边缘, 切勿触碰插针和接点, 以避免损 坏。

名: 柱: 根据您所订购的配置, 本文档中的图像可能与您的计算机有所差异。

## 开始之前

- 1 保存并关闭所有打开的文件,并退出所有打开的应用程序。
- 2 关闭计算机。
	- Windows 10:单击或点按开始 → 电源 → 关机。
	- Windows 8.1: 在开始屏幕中, 单击或点按电源图标 → 关机。
	- Windows 7:单击或点按开始 → 关机。

- 3 断开计算机和所有连接的设备与各自电源插座的连接。
- 4 断开所有电缆(如电话电缆、网络电缆等)与计算机的连接。
- 5 断开所有连接的设备和外围设备(如键盘、鼠标、显示器等)与计算机的连 接。
- 6 从计算机中卸下所有介质卡和光盘(如果适用)。
- 7 为计算机断开所有连接后,按住电源按钮 5 秒钟,以导去系统板上的残留电 量。

### 小心: 将计算机置于平坦、柔软、清洁的表面上以避免刮擦显示屏。

8 将计算机正面朝下放置。

### 安全说明

遵循以下安全原则可防止您的计算机受到潜在损坏并确保您的人身安全。

### 警告: 拆装计算机内部组件之前,请阅读计算机附带的安全信息。有关安全 最佳实践的其他信息,请参阅 www.dell.com/regulatory\_compliance 上 的**"**合规性主页**"**。

名注: 如果您使用其它操作系统, 请参阅操作系统的说明文件, 了解关机 说明。

<span id="page-9-0"></span>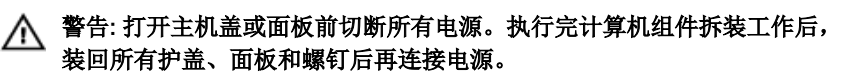

小心: 确保工作台表面平整、整洁,以防止损坏计算机。

- $\bigwedge\limits_{k \in \mathbb{Z}} \;$ 小心: 持拿组件和插卡时,请持拿其边缘,切勿触碰插针和接点,以避免损 坏。
- 小心: 您只能按照 Dell 技术支持团队的授权或指导进行故障排除和修复。未 经 Dell 授权的维修所造成的损坏不在保修范围之内。请参阅本产品随附的 安全说明,或访问 www.dell.com/regulatory\_compliance。
- △ 小心: 触摸计算机内部任何组件之前, 请先触摸未上漆的金属表面(例如计 算机背面的金属)以导去身上的静电。在操作过程中,请不时触摸未上漆的 金属表面,以导去静电,否则可能损坏内部组件。

小心: 断开电缆连接时,请拉动其连接器或其推拉卡舌,请勿直接拉动电 缆。某些电缆接头配有锁梢或蝶形螺钉,必须将其松开后才可断开电缆连 接。断开电缆连接时,请均匀用力,避免弯折任何接头插针。连接电缆时, 确保端口和接头方向正确并对齐。

小心: 按下并弹出介质卡读取器中所有已安装的插卡。

### 建议工具

执行本说明文件中的步骤可能要求使用以下工具:

- 梅花槽螺丝刀
- 塑料划片

# <span id="page-10-0"></span>拆装计算机内部组件之后

### 小心: 计算机内部遗留或松动的螺钉可能会严重损坏计算机。

- 装回所有螺钉,并确保没有在计算机内部遗留任何螺钉。
- 2 连接所有外部设备、外围设备和您在拆装计算机之前卸下的电缆。
- 装回所有介质卡、光盘和您在拆装计算机之前卸下的任何其他部件。
- 将计算机和所有已连接设备连接至电源插座。
- 打开计算机电源。

# <span id="page-11-0"></span>技术概览

警告: 拆装计算机内部组件之前, 请阅读计算机附带的安全信息, 并按[照拆](#page-8-0)  $\wedge$ [装计算机内部组件之前](#page-8-0)中的步骤进行操作。拆装计算机内部组件之后,请按 [照拆装计算机内部组件之后](#page-10-0)中的说明进行操作。有关更多最佳安全操作信 息,请参阅 www.dell.com/regulatory\_compliance 上的 Regulatory Compliance(管制标准)主页。

## 计算机内部视图

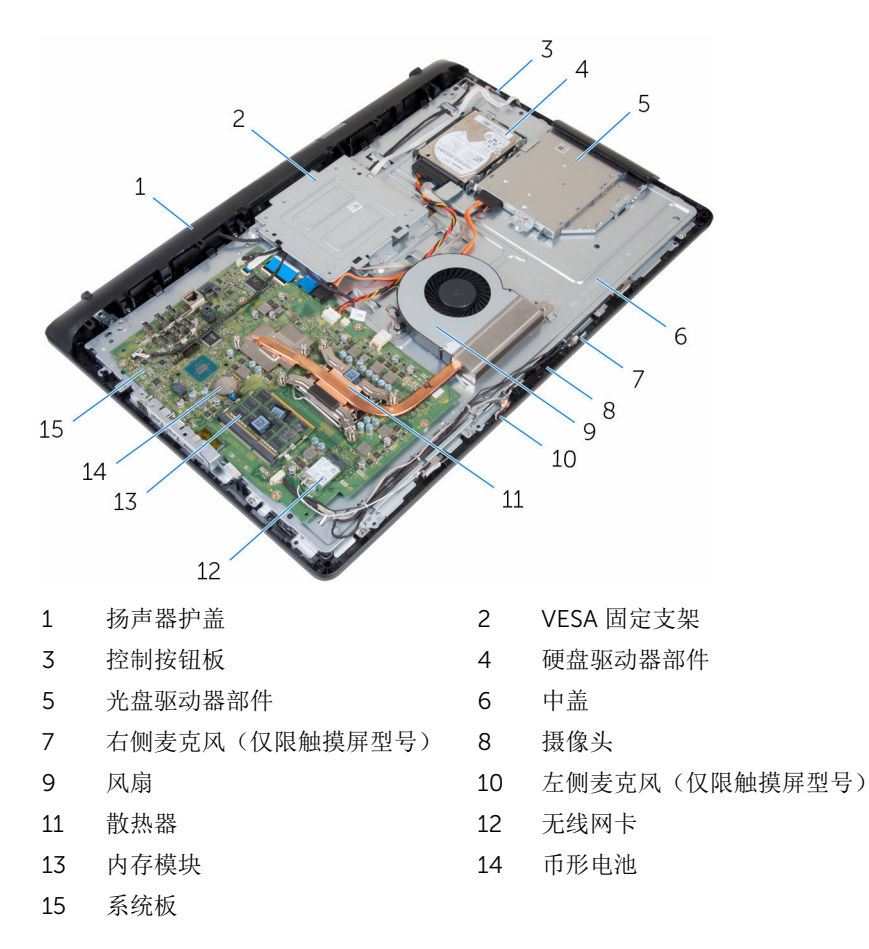

<span id="page-12-0"></span>系统板组件

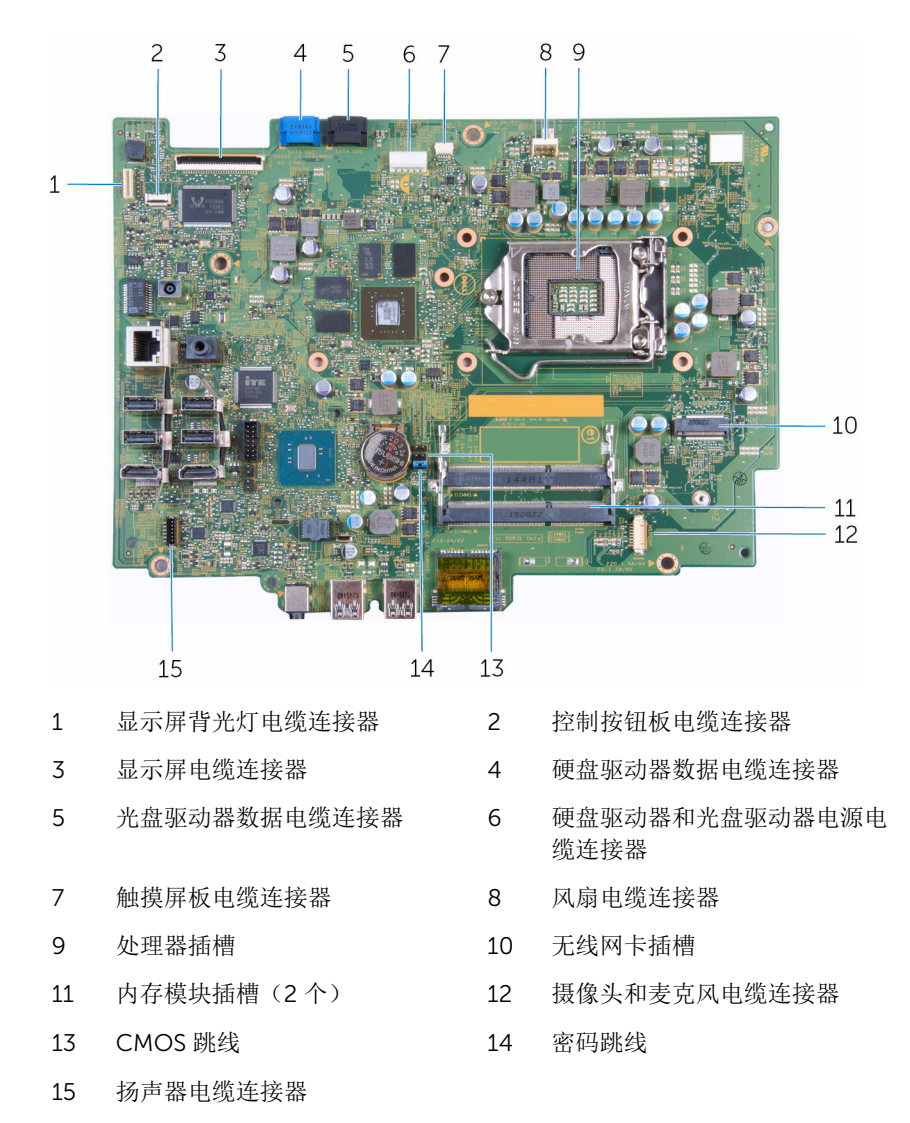

# <span id="page-13-0"></span>卸下支架

警告: 拆装计算机内部组件之前, 请阅读计算机附带的安全信息, 并按[照拆](#page-8-0) ∧ [装计算机内部组件之前](#page-8-0)中的步骤进行操作。拆装计算机内部组件之后,请按 [照拆装计算机内部组件之后](#page-10-0)中的说明进行操作。有关更多最佳安全操作信 息,请参阅 www.dell.com/regulatory\_compliance 上的 Regulatory Compliance(管制标准)主页。

### 步骤

- 1 使用塑料划片将支架护盖撬离后盖。
- 2 滑动支架护盖并将其从后盖上卸下。

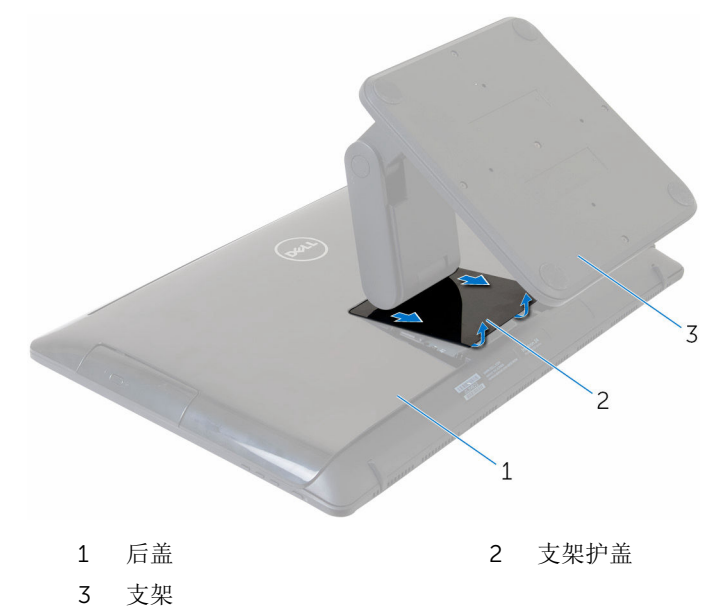

3 拧下将支架固定至后盖的螺钉。

将支架提离后盖。

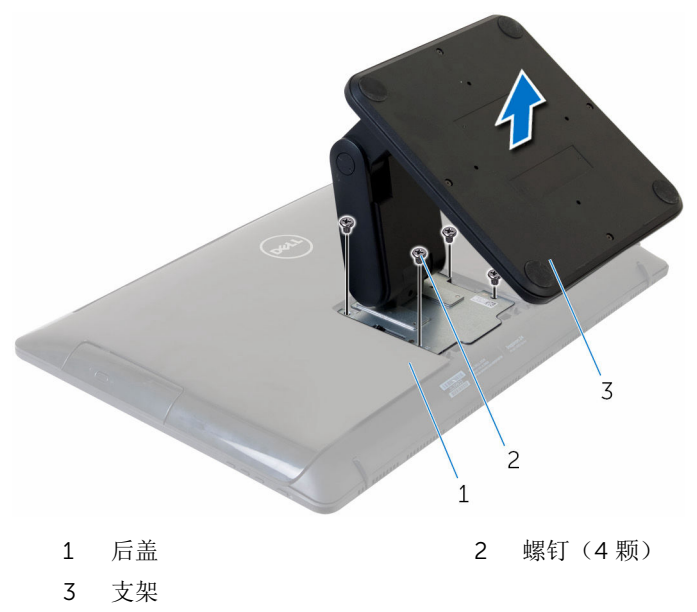

# <span id="page-15-0"></span>装回支架

### 个 警告: 拆装计算机内部组件之前, 请阅读计算机附带的安全信息, 并按照<u>拆</u> [装计算机内部组件之前](#page-8-0)中的步骤进行操作。拆装计算机内部组件之后,请按 [照拆装计算机内部组件之后](#page-10-0)中的说明进行操作。有关更多最佳安全操作信 息,请参阅 www.dell.com/regulatory\_compliance 上的 Regulatory Compliance(管制标准)主页。

## 步骤

- 1 将支架上的螺孔与后盖上的螺孔对齐。
- 2 拧上将支架支座固定至后盖的螺钉。
- 3 滑动并装回支架支座上的支架护盖。

# <span id="page-16-0"></span>卸下后盖

### 个 警告: 拆装计算机内部组件之前, 请阅读计算机附带的安全信息, 并按[照拆](#page-8-0) [装计算机内部组件之前](#page-8-0)中的步骤进行操作。拆装计算机内部组件之后,请按 [照拆装计算机内部组件之后](#page-10-0)中的说明进行操作。有关更多最佳安全操作信 息,请参阅 www.dell.com/regulatory\_compliance 上的 Regulatory Compliance(管制标准)主页。

## 前提条件

卸下[支架。](#page-13-0)

步骤

### 小心: 请勿卸下主机盖,除非您需要安装计算机的内部附件。

- 1 使用塑料划片,将后盖撬离显示屏部件。
- 2 将后盖提离计算机。

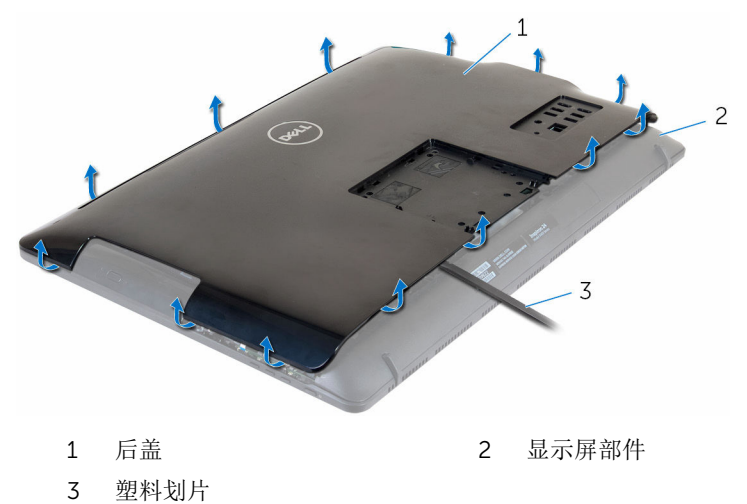

# <span id="page-17-0"></span>装回后盖

### △ 警告: 拆装计算机内部组件之前, 请阅读计算机附带的安全信息, 并按[照拆](#page-8-0) [装计算机内部组件之前](#page-8-0)中的步骤进行操作。拆装计算机内部组件之后,请按 [照拆装计算机内部组件之后](#page-10-0)中的说明进行操作。有关更多最佳安全操作信 息,请参阅 www.dell.com/regulatory\_compliance 上的 Regulatory Compliance(管制标准)主页。

## 步骤

将后盖上的卡舌与显示屏部件上的插槽对齐,然后将后盖卡入到位。

## 完成条件

装[回支架](#page-15-0)。

# <span id="page-18-0"></span>卸下光盘驱动器

### △ 警告: 拆装计算机内部组件之前, 请阅读计算机附带的安全信息, 并按[照拆](#page-8-0) [装计算机内部组件之前](#page-8-0)中的步骤进行操作。拆装计算机内部组件之后,请按 [照拆装计算机内部组件之后](#page-10-0)中的说明进行操作。有关更多最佳安全操作信 息,请参阅 www.dell.com/regulatory\_compliance 上的 Regulatory Compliance(管制标准)主页。

前提条件

- 1 卸下[支架。](#page-13-0)
- 2 卸下[后盖。](#page-16-0)

步骤

- 1 断开光盘驱动器电缆与光盘驱动器的连接。
- 2 拧下将光盘驱动器部件固定至中盖的螺钉。

将光盘驱动器部件从光盘驱动器托架滑出。

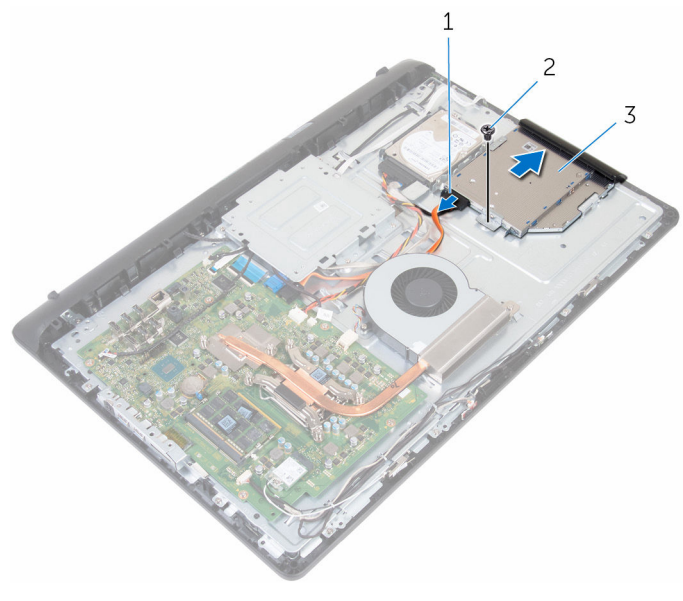

- 光盘驱动器电缆 2 螺钉
- 光盘驱动器部件
- 4 小心地拉动光盘驱动器挡板,然后将其从光盘驱动器上卸下。
- 拧下将光盘驱动器支架固定至光盘驱动器的螺钉。

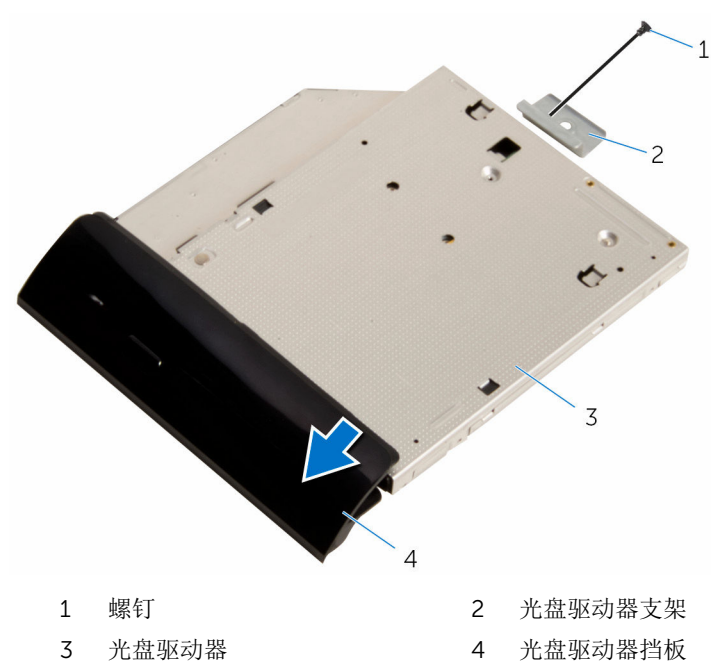

# <span id="page-21-0"></span>装回光盘驱动器

#### 警告: 拆装计算机内部组件之前,请阅读计算机附带的安全信息,并按[照拆](#page-8-0) ∧ [装计算机内部组件之前](#page-8-0)中的步骤进行操作。拆装计算机内部组件之后,请按 [照拆装计算机内部组件之后](#page-10-0)中的说明进行操作。有关更多最佳安全操作信 息,请参阅 www.dell.com/regulatory\_compliance 上的 Regulatory Compliance(管制标准)主页。

## 步骤

- 1 将光盘驱动器支架上的螺孔与光盘驱动器上的螺孔对齐。
- 2 拧上将光盘驱动器支架固定至光盘驱动器的螺钉。
- 3 将光盘驱动器挡板上的卡舌与光盘驱动器部件上的插槽对齐,并将其卡入到 位。
- 4 将光盘驱动器部件滑入光盘驱动器托架中,然后将光盘驱动器支架上的螺孔 与中盖上的螺孔对齐。
- 5 拧上将光盘驱动器部件固定至中盖的螺钉。
- 6 将光盘驱动器电缆连接到光盘驱动器部件。

## 完成条件

- 1 装[回后盖](#page-17-0)。
- 2 装[回支架](#page-15-0)。

# <span id="page-22-0"></span>卸下硬盘驱动器。

△ 警告: 拆装计算机内部组件之前, 请阅读计算机附带的安全信息, 并按[照拆](#page-8-0) [装计算机内部组件之前](#page-8-0)中的步骤进行操作。拆装计算机内部组件之后,请按 [照拆装计算机内部组件之后](#page-10-0)中的说明进行操作。有关更多最佳安全操作信 息,请参阅 www.dell.com/regulatory\_compliance 上的 Regulatory Compliance(管制标准)主页。

小心: 硬盘驱动器极易损坏。处理硬盘驱动器时应务必小心。

小心: 为了避免数据丢失, 计算机处于睡眠或打开状态时, 请勿卸下硬盘驱 动器。

## 前提条件

- 1 卸下[支架。](#page-13-0)
- 2 卸下[后盖。](#page-16-0)

### 步骤

- 1 断开硬盘驱动器电缆与硬盘驱动器的连接。
- 2 拧下将硬盘驱动器部件固定至中盖的螺钉。

滑动硬盘驱动器部件并将其提离中盖。

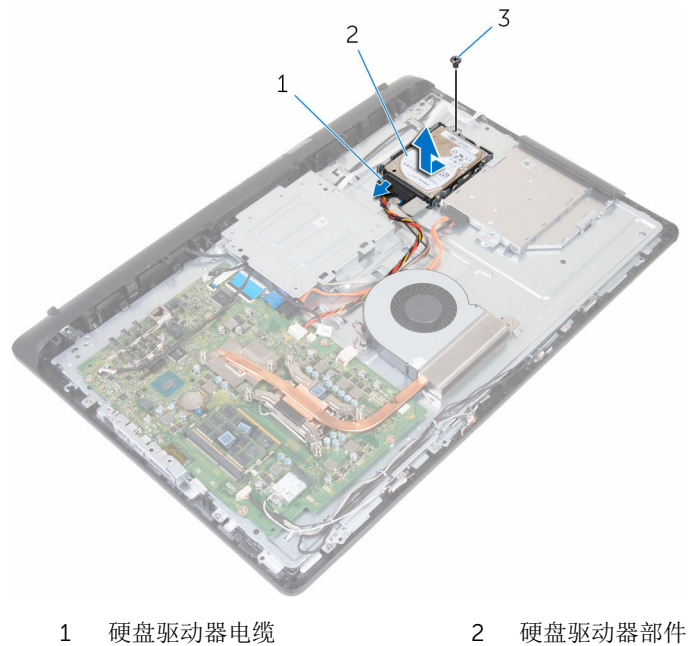

- 
- 螺钉
- 拧下将硬盘驱动器支架固定至硬盘驱动器的螺钉。

将硬盘驱动器从硬盘驱动器支架卸下。

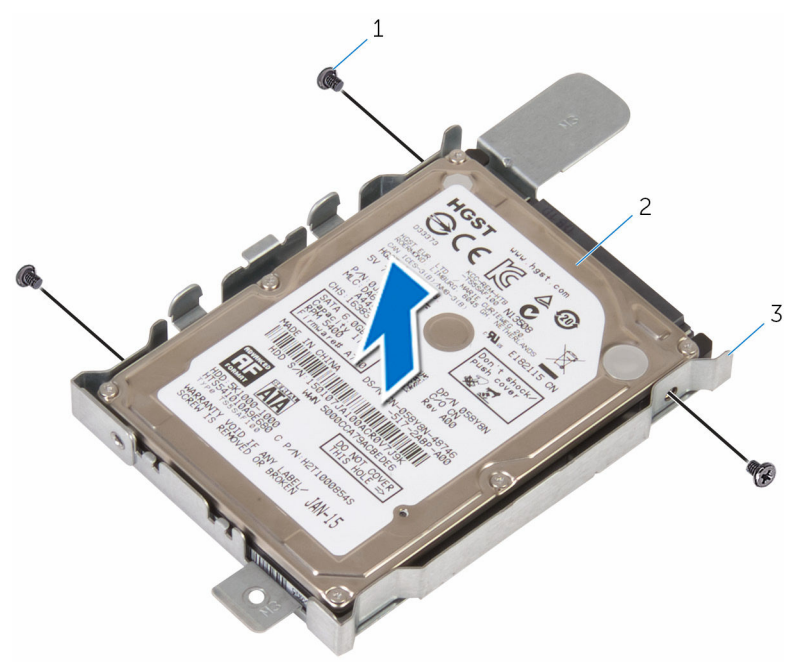

- 1 螺钉(3颗) 2 硬盘驱动器
	-

硬盘驱动器支架

# <span id="page-25-0"></span>装回硬盘驱动器

#### ∧ 警告: 拆装计算机内部组件之前, 请阅读计算机附带的安全信息, 并按[照拆](#page-8-0) [装计算机内部组件之前](#page-8-0)中的步骤进行操作。拆装计算机内部组件之后,请按 [照拆装计算机内部组件之后](#page-10-0)中的说明进行操作。有关更多最佳安全操作信 息,请参阅 www.dell.com/regulatory\_compliance 上的 Regulatory Compliance(管制标准)主页。

小心: 硬盘驱动器极易损坏。处理硬盘驱动器时应务必小心。

### 步骤

- 1 将硬盘驱动器放在硬盘驱动器支架上,并将硬盘驱动器上的螺孔与硬盘驱动 器支架上的螺孔对齐。
- 2 拧上将硬盘驱动器支架固定至硬盘驱动器的螺钉。
- 3 将硬盘驱动器部件滑入硬盘驱动器托架中,然后将硬盘驱动器支架上的螺孔 与中盖上的螺孔对齐。
- 4 拧上将硬盘驱动器部件固定至中盖的螺钉。
- 5 将硬盘驱动器电缆连接至硬盘驱动器。

## 完成条件

- 1 装[回后盖](#page-17-0)。
- 2 装[回支架](#page-15-0)。

# <span id="page-26-0"></span>卸下内存模块

### △ 警告: 拆装计算机内部组件之前, 请阅读计算机附带的安全信息, 并按[照拆](#page-8-0) [装计算机内部组件之前](#page-8-0)中的步骤进行操作。拆装计算机内部组件之后,请按 [照拆装计算机内部组件之后](#page-10-0)中的说明进行操作。有关更多最佳安全操作信 息,请参阅 www.dell.com/regulatory\_compliance 上的 Regulatory Compliance(管制标准)主页。

## 前提条件

- 1 卸下[支架。](#page-13-0)
- 2 卸下[后盖。](#page-16-0)

步骤

1 用指尖小心拨开内存模块插槽两端的固定夹,直至内存模块弹起。

滑动并从内存模块插槽中卸下内存模块。

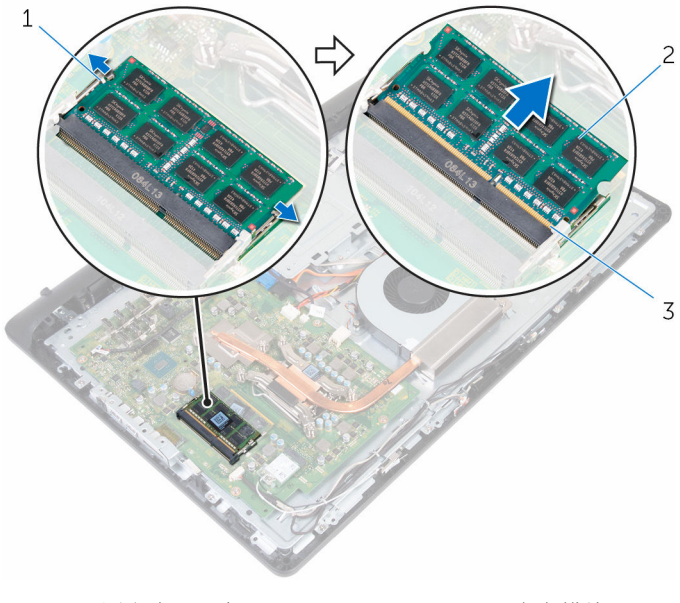

- 固定夹(2 个) 2 内存模块
- 内存模块插槽

# <span id="page-28-0"></span>装回内存模块

### △ 警告: 拆装计算机内部组件之前, 请阅读计算机附带的安全信息, 并按[照拆](#page-8-0) [装计算机内部组件之前](#page-8-0)中的步骤进行操作。拆装计算机内部组件之后,请按 [照拆装计算机内部组件之后](#page-10-0)中的说明进行操作。有关更多最佳安全操作信 息,请参阅 www.dell.com/regulatory\_compliance 上的 Regulatory Compliance(管制标准)主页。

### 步骤

- 1 将内存模块上的槽口与内存模块插槽上的卡舌对齐。
- 2 将内存模块以一定的角度稳固地滑入插槽,然后向下按压内存模块直至其卡 入到位。

名注: 如果未听到咔嗒声, 请卸下内存模块并重新安装。

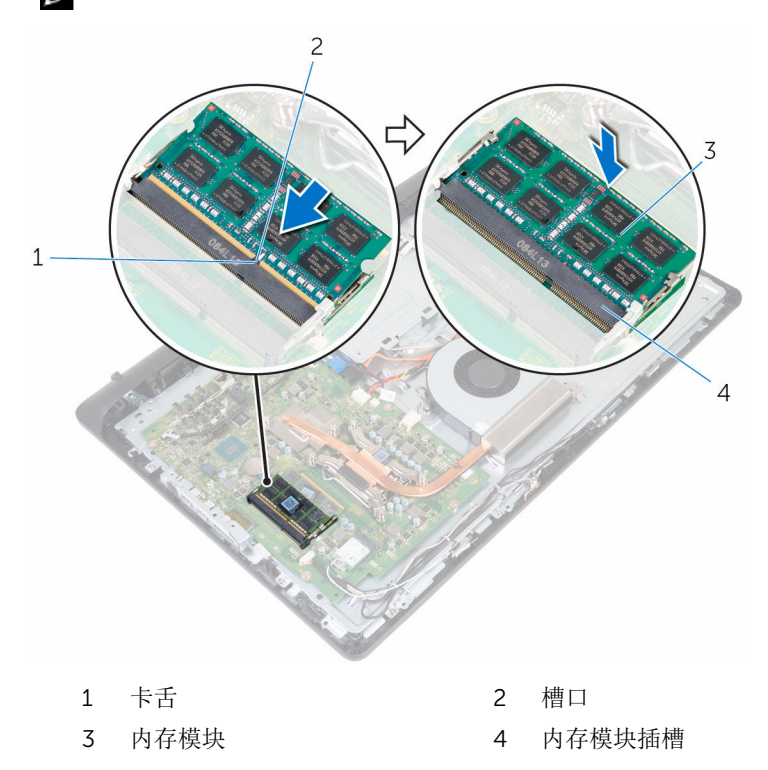

<span id="page-29-0"></span>完成条件

- 1 装[回后盖](#page-17-0)。
- 2 装回<u>支架</u>。

# <span id="page-30-0"></span>卸下无线网卡

### △ 警告: 拆装计算机内部组件之前, 请阅读计算机附带的安全信息, 并按[照拆](#page-8-0) [装计算机内部组件之前](#page-8-0)中的步骤进行操作。拆装计算机内部组件之后,请按 [照拆装计算机内部组件之后](#page-10-0)中的说明进行操作。有关更多最佳安全操作信 息,请参阅 www.dell.com/regulatory\_compliance 上的 Regulatory Compliance(管制标准)主页。

前提条件

- 1 卸下[支架。](#page-13-0)
- 2 卸下[后盖。](#page-16-0)

步骤

- 1 拧下将无线网卡关网卡固定至系统板的螺钉。
- 2 将无线网卡支架滑离无线网卡。
- 3 断开天线电缆与无线网卡的连接。

将无线网卡滑出无线网卡插槽。

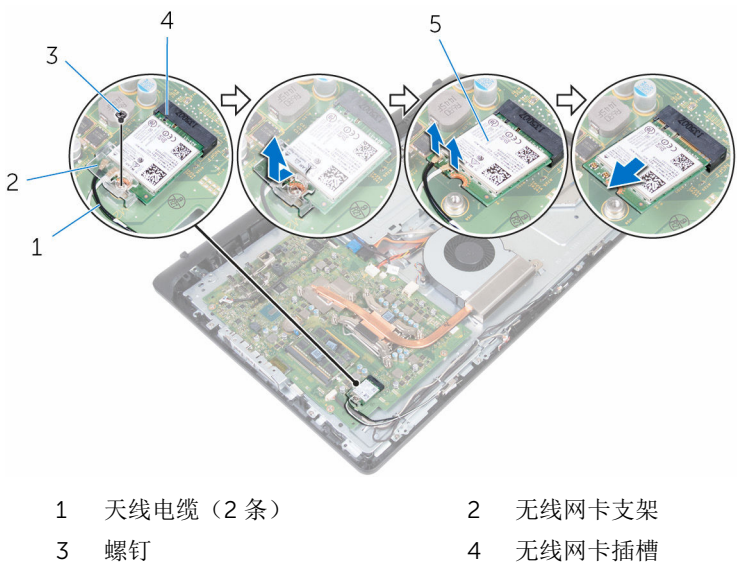

- 
- 无线网卡

# <span id="page-32-0"></span>装回无线网卡

### 个 警告: 拆装计算机内部组件之前, 请阅读计算机附带的安全信息, 并按[照拆](#page-8-0) [装计算机内部组件之前](#page-8-0)中的步骤进行操作。拆装计算机内部组件之后,请按 [照拆装计算机内部组件之后](#page-10-0)中的说明进行操作。有关更多最佳安全操作信 息,请参阅 www.dell.com/regulatory\_compliance 上的 Regulatory Compliance(管制标准)主页。

### 步骤

- 1 将无线网卡的槽口与无线网卡插槽上的卡舌对齐, 然后将无线网卡滑入无 线网卡插槽。
- 2 将天线电缆连接至无线网卡。 下表提供了您计算机支持的无线网卡的天线电缆颜色方案:

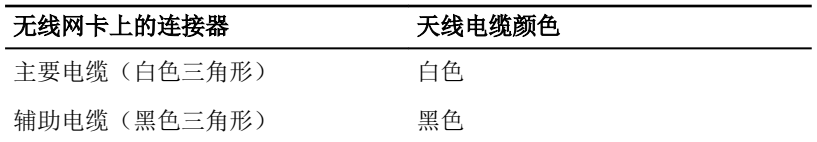

- 3 将无线网卡支架滑到无线网卡上。
- 4 将无线网卡支架上的螺孔与无线网卡上的螺孔对齐。

<span id="page-33-0"></span>5 装回将无线网卡支架和无线网卡固定至系统板的螺钉。

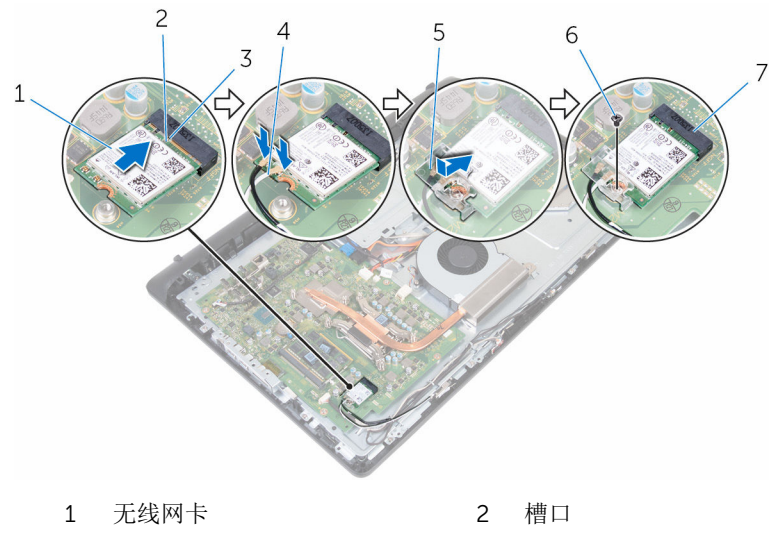

- 
- 5 无线网卡支架 6 螺钉
- 7 无线网卡插槽
- 3 卡舌 4 天线电缆
	-

## 完成条件

- 1 装[回后盖](#page-17-0)。
- 2 装[回支架](#page-15-0)。

# <span id="page-34-0"></span>卸下散热器

警告: 拆装计算机内部组件之前, 请阅读计算机附带的安全信息, 并按[照拆](#page-8-0) [装计算机内部组件之前](#page-8-0)中的步骤进行操作。拆装计算机内部组件之后,请按 [照拆装计算机内部组件之后](#page-10-0)中的说明进行操作。有关更多最佳安全操作信 息,请参阅 www.dell.com/regulatory\_compliance 上的 Regulatory Compliance(管制标准)主页。

警告: 正常操作过程中散热器可能会变热。请经过足够的时间,待散热器冷 却后再触摸。

△ 小心: 为了最大限度地使处理器冷却, 请勿散热器的传热区域。手上的油脂 会降低导热油脂的热传导能力。

## 前提条件

- 1 卸下[支架。](#page-15-0)
- 2 卸下[后盖。](#page-16-0)

### 步骤

名 注: 螺钉的数量和散热器部件的外观可能因您订购的配置而有所不同。

- 1 按顺序(已在散热器上标明)拧松将散热器固定至系统板的固定螺钉。
- 2 拧下将散热器固定至中盖的螺钉。

将散热器提离系统板。

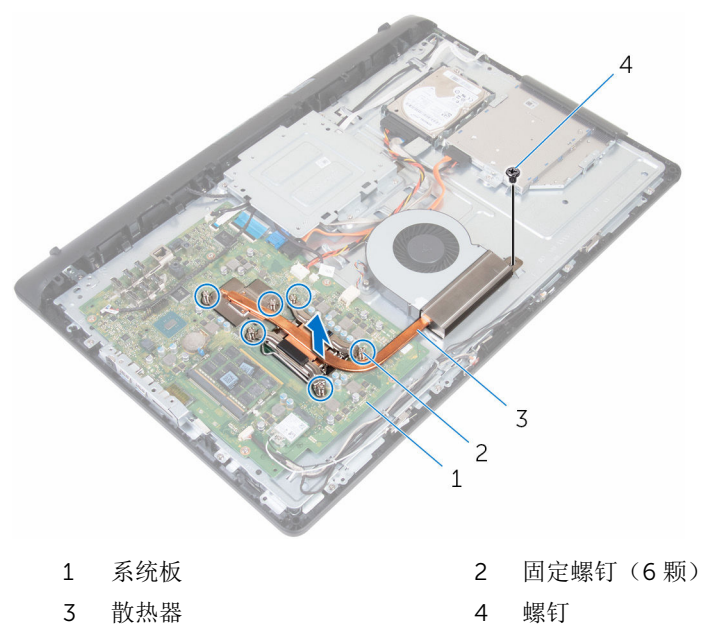
# <span id="page-36-0"></span>装回散热器

警告: 拆装计算机内部组件之前, 请阅读计算机附带的安全信息, 并按[照拆](#page-8-0) ∧ [装计算机内部组件之前](#page-8-0)中的步骤进行操作。拆装计算机内部组件之后,请按 [照拆装计算机内部组件之后](#page-10-0)中的说明进行操作。有关更多最佳安全操作信 息,请参阅 www.dell.com/regulatory\_compliance 上的 Regulatory Compliance(管制标准)主页。

小心: 未正确对齐散热器可能会损坏系统板和处理器。

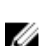

**注**: 如果将原来的处理器与散热器重新安装在一起, 则可以重新使用原来的 导热油脂。如果系统板或风扇已更换,请使用套件中提供的热垫板,以确保 达到良好的导热效果。

## 步骤

- 1 将散热器上的固定螺钉与系统板上的螺孔对齐。
- 2 按顺序(已在散热器上标明)拧紧将散热器固定至系统板的固定螺钉。
- 3 拧上将散热器固定至中盖的螺钉。

- 1 装[回后盖](#page-17-0)。
- 2 装[回支架](#page-15-0)。

## <span id="page-37-0"></span>卸下风扇

### 个 警告: 拆装计算机内部组件之前, 请阅读计算机附带的安全信息, 并按照<u>拆</u> [装计算机内部组件之前](#page-8-0)中的步骤进行操作。拆装计算机内部组件之后,请按 [照拆装计算机内部组件之后](#page-10-0)中的说明进行操作。有关更多最佳安全操作信 息,请参阅 www.dell.com/regulatory\_compliance 上的 Regulatory Compliance(管制标准)主页。

## 前提条件

- 1 卸下[支架。](#page-13-0)
- 2 卸下[后盖。](#page-16-0)

步骤

- 1 断开风扇电缆与系统板的连接。
- 2 拧下将风扇固定至中盖的螺钉。

将风扇提离中盖。

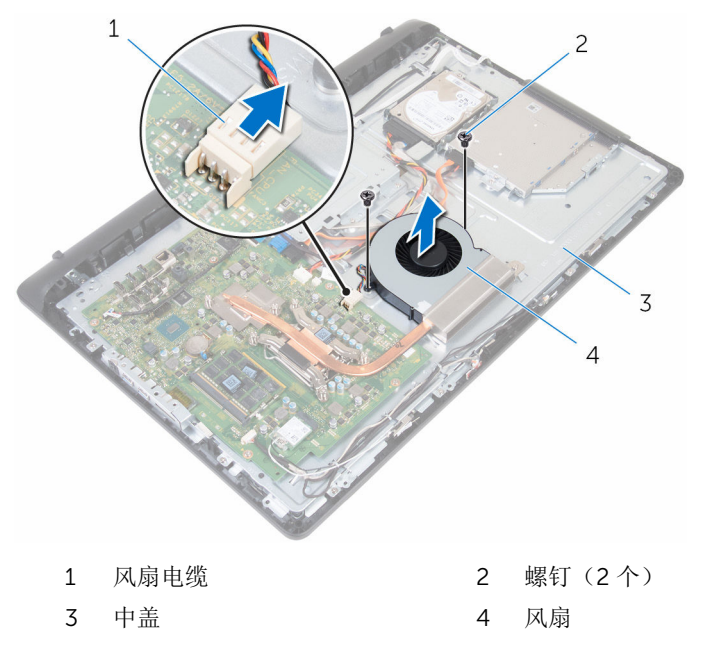

# 装回风扇

#### △ 警告: 拆装计算机内部组件之前, 请阅读计算机附带的安全信息, 并按[照拆](#page-8-0) [装计算机内部组件之前](#page-8-0)中的步骤进行操作。拆装计算机内部组件之后,请按 [照拆装计算机内部组件之后](#page-10-0)中的说明进行操作。有关更多最佳安全操作信 息,请参阅 www.dell.com/regulatory\_compliance 上的 Regulatory Compliance(管制标准)主页。

### 步骤

- 1 将风扇上的螺孔与中盖上的螺孔对齐。
- 2 拧上将风扇固定至中盖的螺钉。
- 3 将风扇电缆连接到系统板。

- 1 装[回后盖](#page-17-0)。
- 2 装[回支架](#page-15-0)。

# 取出币形电池

警告: 拆装计算机内部组件之前, 请阅读计算机附带的安全信息, 并按[照拆](#page-8-0) W. [装计算机内部组件之前](#page-8-0)中的步骤进行操作。拆装计算机内部组件之后,请按 [照拆装计算机内部组件之后](#page-10-0)中的说明进行操作。有关更多最佳安全操作信 息,请参阅 www.dell.com/regulatory\_compliance 上的 Regulatory Compliance(管制标准)主页。

小心: 卸下币形电池后会将 BIOS 设置重设为默认值。建议您卸下币形电池 前记下 BIOS 设置程序的设置。

### 前提条件

- 1 卸下[支架。](#page-13-0)
- 2 卸下[后盖。](#page-16-0)

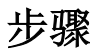

推动固定夹使其脱离电池,直至电池弹出。

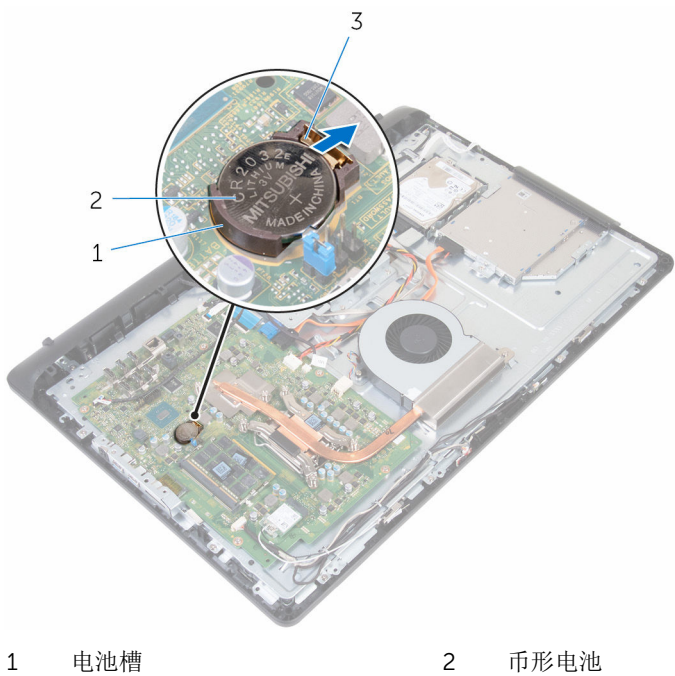

固定夹

# 装回币形电池

### △ 警告: 拆装计算机内部组件之前, 请阅读计算机附带的安全信息, 并按[照拆](#page-8-0) [装计算机内部组件之前](#page-8-0)中的步骤进行操作。拆装计算机内部组件之后,请按 [照拆装计算机内部组件之后](#page-10-0)中的说明进行操作。有关更多最佳安全操作信 息,请参阅 www.dell.com/regulatory\_compliance 上的 Regulatory Compliance(管制标准)主页。

### 步骤

将币形电池正极面朝上滑入电池插槽,然后将其卡入到位。

完成条件

- 1 装[回后盖](#page-17-0)。
- 2 装[回支架](#page-15-0)。

# <span id="page-43-0"></span>卸下处理器

#### △ 警告: 拆装计算机内部组件之前, 请阅读计算机附带的安全信息, 并按[照拆](#page-8-0) [装计算机内部组件之前](#page-8-0)中的步骤进行操作。拆装计算机内部组件之后,请按 [照拆装计算机内部组件之后](#page-10-0)中的说明进行操作。有关更多最佳安全操作信 息,请参阅 www.dell.com/regulatory\_compliance 上的 Regulatory Compliance(管制标准)主页。

### 前提条件

- 1 卸下[支架。](#page-13-0)
- 2 卸下[后盖。](#page-16-0)
- 3 卸下[散热器。](#page-34-0)

### 步骤

名注: 为避免损坏处理器, 只能持拿处理器的边缘。

- 1 向下按压释放拉杆,然后向外拉动以将其从固定卡舌中释放。
- 2 将释放拉杆完全展开,以打开处理器护盖。

将处理器轻轻提离处理器插槽。

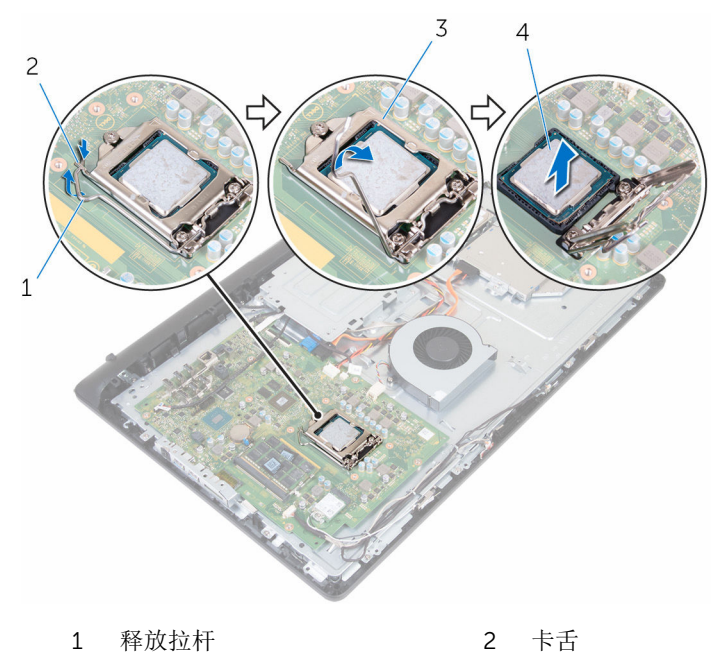

处理器护盖 4 处理器

# <span id="page-45-0"></span>装回处理器

#### 警告: 拆装计算机内部组件之前, 请阅读计算机附带的安全信息, 并按[照拆](#page-8-0) [装计算机内部组件之前](#page-8-0)中的步骤进行操作。拆装计算机内部组件之后,请按 [照拆装计算机内部组件之后](#page-10-0)中的说明进行操作。有关更多最佳安全操作信 息,请参阅 www.dell.com/regulatory\_compliance 上的 Regulatory Compliance(管制标准)主页。

小心: 如果处理器或散热器已更换,请使用套件中提供的导热油脂,以确保 达到良好的导热效果。

### 步骤

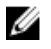

第: 如果将原来的处理器与散热器重新安装在一起, 则可以重新使用原来的 导热油脂。如果系统板或风扇已更换,请使用套件中提供的热垫板,以确保 达到良好的导热效果。

### △ 小心: 您必须在处理器插槽中正确地放置处理器,以免对处理器造成无法修 复的损坏。

- 1 确保处理器护盖已完全打开。
- 2 将处理器上的 1 号插针边角与处理器插槽上的 1 号插针边角对齐, 然后将处 理器置于处理器插槽中。
- 3 将处理器上的槽口与处理器插槽上的卡舌对齐。
- 4 处理器在插槽中完全就位后,合上处理器护盖,同时将释放拉杆保持完全展 开状态。

### 小心: 确保处理器护盖槽口位于定位柱的下方。

5 向下转动释放拉杆,并将它放到处理器护盖的卡舌下。

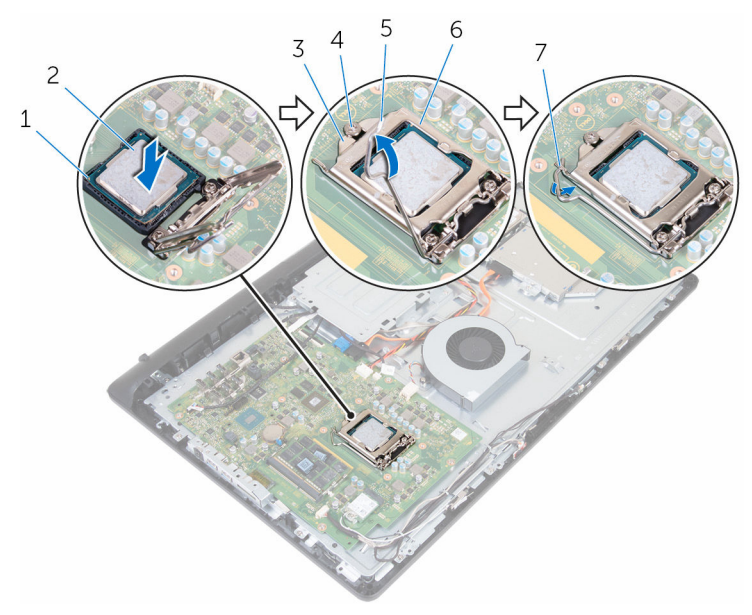

- 1 1 号插针边角 2 处理器
- 3 处理器护盖槽口 4 定位柱
- 5 释放拉杆 6 处理器护盖
- 7 卡舌
- 完成条件
- 1 装[回散热器](#page-36-0)。
- 2 装[回后盖](#page-17-0)。
- 3 装回<u>支架</u>。

# 卸下麦克风

#### △ 警告: 拆装计算机内部组件之前, 请阅读计算机附带的安全信息, 并按[照拆](#page-8-0) [装计算机内部组件之前](#page-8-0)中的步骤进行操作。拆装计算机内部组件之后,请按 [照拆装计算机内部组件之后](#page-10-0)中的说明进行操作。有关更多最佳安全操作信 息,请参阅 www.dell.com/regulatory\_compliance 上的 Regulatory Compliance(管制标准)主页。

## 前提条件

- 1 卸下[支架。](#page-13-0)
- 2 卸下[后盖。](#page-16-0)

步骤

名注: 无法交换左侧和右侧麦克风。请记录位置以便正确装回。

1 向内推动麦克风并将其从显示屏挡板上的插槽滑出。

断开麦克风电缆与麦克风板的连接。

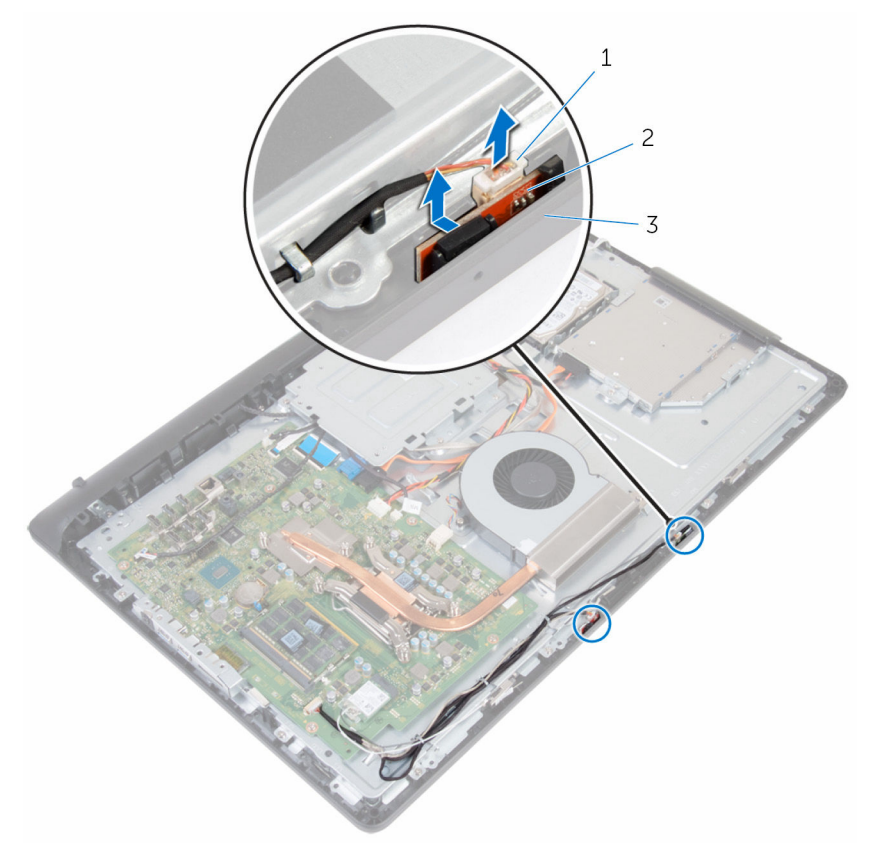

- 
- 1 麦克风电缆 2 麦克风(2个)
- 显示屏挡板

# 装回麦克风

#### 个 警告: 拆装计算机内部组件之前, 请阅读计算机附带的安全信息, 并按照<u>拆</u> [装计算机内部组件之前](#page-8-0)中的步骤进行操作。拆装计算机内部组件之后,请按 [照拆装计算机内部组件之后](#page-10-0)中的说明进行操作。有关更多最佳安全操作信 息,请参阅 www.dell.com/regulatory\_compliance 上的 Regulatory Compliance(管制标准)主页。

### 步骤

名: 注: 无法交换左侧和右侧麦克风。请记录位置以便正确装回。

- 1 将麦克风电缆连接到麦克风板。
- 2 将麦克风板滑入显示屏挡板上的插槽。
- 3 将麦克风电缆穿过中盖上的布线导向器。

- 1 装[回后盖](#page-17-0)。
- 2 装[回支架](#page-15-0)。

# 卸下摄像头

#### <u>个</u> 警告: 拆装计算机内部组件之前, 请阅读计算机附带的安全信息, 并按[照拆](#page-8-0) [装计算机内部组件之前](#page-8-0)中的步骤进行操作。拆装计算机内部组件之后,请按 [照拆装计算机内部组件之后](#page-10-0)中的说明进行操作。有关更多最佳安全操作信 息,请参阅 www.dell.com/regulatory\_compliance 上的 Regulatory Compliance(管制标准)主页。

前提条件

- 1 卸下[支架。](#page-13-0)
- 2 卸下[后盖。](#page-16-0)

步骤

- 1 记下天线、麦克风和摄像头电缆的的布线方式,然后从显示屏挡板和中盖上 的布线导向器中拔出电缆。
- 2 用指尖按下固定夹,然后提起摄像头部件。
- 3 断开摄像头电缆与摄像头的连接。
- 4 断开摄像头部件与显示屏挡板上的卡舌的连接。

将摄像头从摄像头支架上取下。

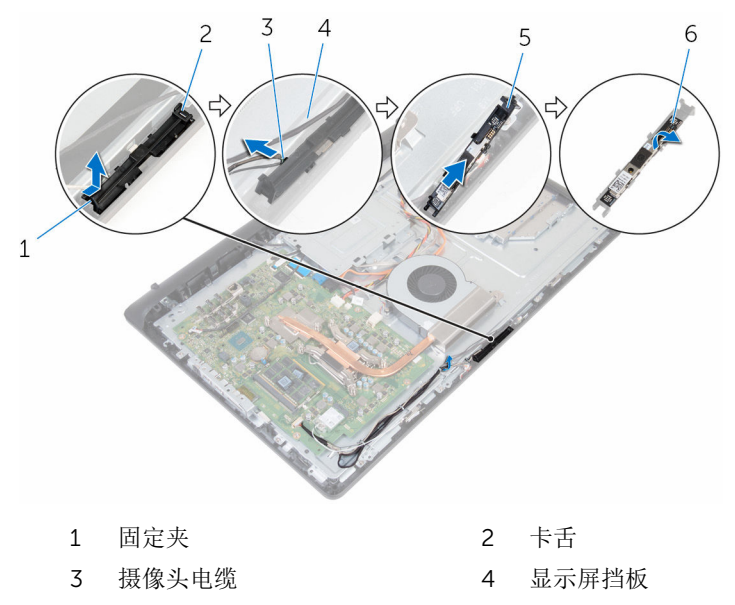

5 摄像头支架 6 摄像头

# 装回摄像头

#### △ 警告: 拆装计算机内部组件之前, 请阅读计算机附带的安全信息, 并按[照拆](#page-8-0) [装计算机内部组件之前](#page-8-0)中的步骤进行操作。拆装计算机内部组件之后,请按 [照拆装计算机内部组件之后](#page-10-0)中的说明进行操作。有关更多最佳安全操作信 息,请参阅 www.dell.com/regulatory\_compliance 上的 Regulatory Compliance(管制标准)主页。

### 步骤

- 1 将摄像头连接至摄像头支架。
- 2 将摄像头电缆连接到摄像头。
- 3 将摄像头部件连接至显示屏挡板上的卡舌
- 4 将摄像头部件按入显示屏挡板上的插槽中,直至固定夹锁定到位。
- 5 将天线、麦克风和摄像头电缆穿过中盖和显示屏挡板上的布线导向器。

- 1 装[回后盖](#page-17-0)。
- 2 装[回支架](#page-15-0)。

# <span id="page-53-0"></span>卸下系统板

- 警告: 拆装计算机内部组件之前, 请阅读计算机附带的安全信息, 并按[照拆](#page-8-0) [装计算机内部组件之前](#page-8-0)中的步骤进行操作。拆装计算机内部组件之后,请按 [照拆装计算机内部组件之后](#page-10-0)中的说明进行操作。有关更多最佳安全操作信 息,请参阅 www.dell.com/regulatory\_compliance 上的 Regulatory Compliance(管制标准)主页。
- 注: 计算机的服务标签存储在系统板中。装回系统板后,必须在 BIOS 设置 程序中输入服务标签。
- 

结: 装回系统板会删除使用 BIOS 设置程序对 BIOS 所做的任何更改。您必 须在装回系统板后再次进行所需的更改。

注: 断开电缆与系统板的连接之前,请记下连接器的位置,以便在装回系统 Ø 板之后可以正确进行重新连接。

## 前提条件

- 1 卸下[支架。](#page-13-0)
- 2 卸下[后盖。](#page-16-0)
- 3 卸下[无线卡。](#page-30-0)
- 4 卸下[内存模块。](#page-26-0)
- 5 卸下[散热器。](#page-34-0)
- 6 卸下[处理器。](#page-43-0)
- 7 卸下 VESA [固定支架。](#page-58-0)

步骤

断开扬声器、摄像头和麦克风以及风扇电缆与系统板的连接。

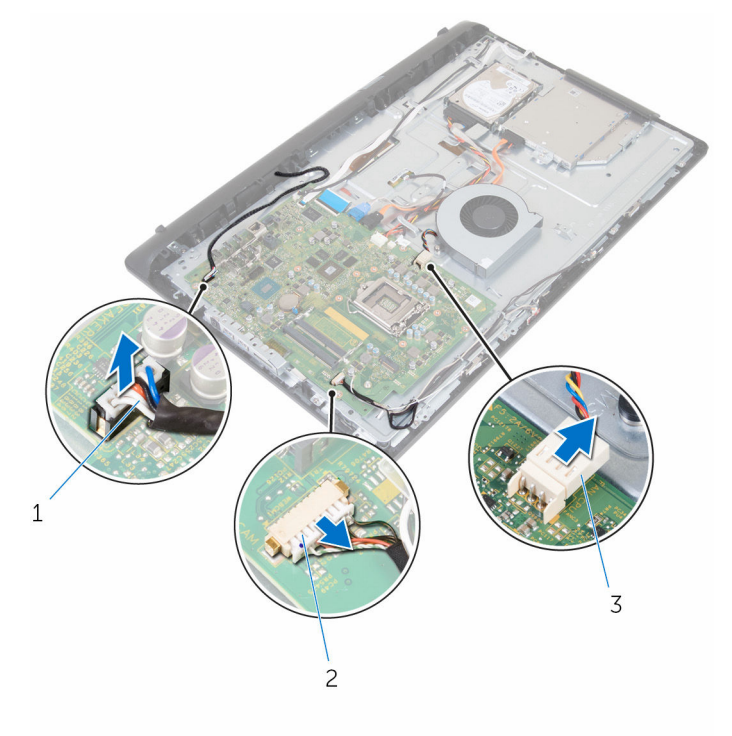

- 扬声器电缆 2 摄像头和麦克风电缆
- 风扇电缆
- 断开显示屏背光灯、光盘驱动器数据、硬盘驱动器数据、硬盘驱动器和光盘 驱动器电源以及触摸屏板电缆与系统板的连接。

3 打开闩锁,然后断开控制按钮板电缆和显示屏电缆与系统板的连接。

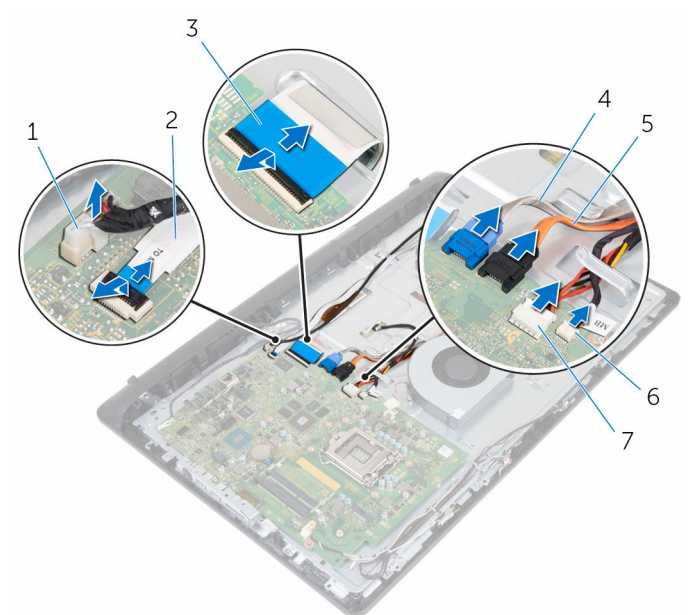

- 1 显示屏背光灯电缆 2 控制按钮板电缆
- 
- 
- 7 触摸屏板电缆
- 4 拧下将系统板固定至中盖的螺钉。
- 5 从内侧开始,轻轻抬起系统板,从中盖上的插槽中释放端口。
- 
- 3 显示屏电缆 4 硬盘驱动器数据电缆
- 5 光盘驱动器数据电缆 6 硬盘驱动器和光盘驱动器电 源电缆

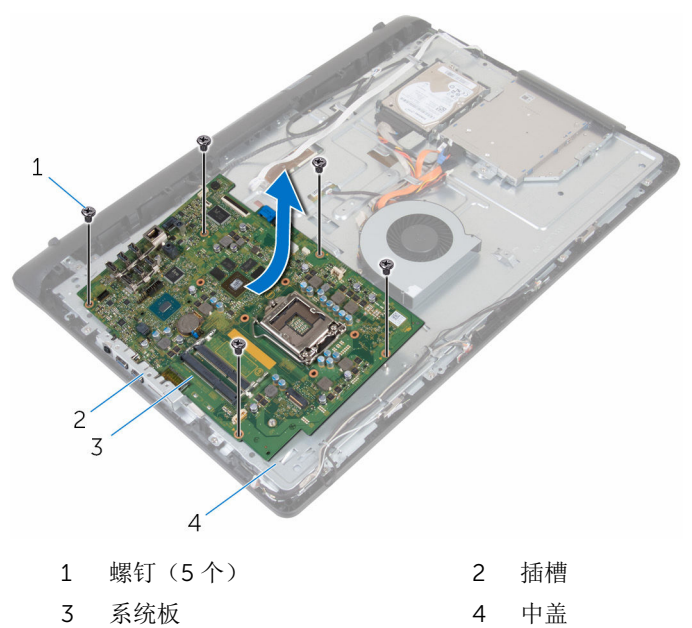

# 装回系统板

- 警告: 拆装计算机内部组件之前, 请阅读计算机附带的安全信息, 并按[照拆](#page-8-0) [装计算机内部组件之前](#page-8-0)中的步骤进行操作。拆装计算机内部组件之后,请按 [照拆装计算机内部组件之后](#page-10-0)中的说明进行操作。有关更多最佳安全操作信 息,请参阅 www.dell.com/regulatory\_compliance 上的 Regulatory Compliance(管制标准)主页。
- 注: 计算机的服务标签存储在系统板中。装回系统板后,必须在 BIOS 设置 程序中输入服务标签。

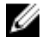

注: 装回系统板会删除使用 BIOS 设置程序对 BIOS 所做的任何更改。您必 须在装回系统板后再次进行所需的更改。

### 步骤

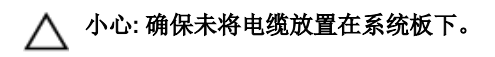

- 1 将系统板上的端口滑入中盖上的插槽,然后将系统板置于中盖上。
- 2 将系统板上的螺孔与中盖上的螺孔对齐。
- 3 拧上将系统板固定至中盖的螺钉。
- 4 将显示屏背光灯电缆连接至其在系统板上的连接器。
- 5 将控制按钮板和显示屏电缆滑入其在系统板上的连接器,然后合上闩锁以固 定电缆。
- 6 将扬声器、触摸屏板、硬盘驱动器、光盘驱动器、硬盘驱动器和光盘驱动器 的电源、风扇以及麦克风和摄像头电缆连接至系统板。

- 1 装[回内存模块](#page-28-0)。
- 2 装[回无线网卡](#page-32-0)。
- 3 装[回散热器](#page-36-0)。
- 4 装[回处理器](#page-45-0)。
- 5 装回 VESA [固定支架。](#page-60-0)
- 6 装[回后盖](#page-17-0)。
- 7 装[回支架](#page-15-0)。

# <span id="page-58-0"></span>卸下 VESA 固定支架

#### 个 警告: 拆装计算机内部组件之前, 请阅读计算机附带的安全信息, 并按[照拆](#page-8-0) [装计算机内部组件之前](#page-8-0)中的步骤进行操作。拆装计算机内部组件之后,请按 [照拆装计算机内部组件之后](#page-10-0)中的说明进行操作。有关更多最佳安全操作信 息,请参阅 www.dell.com/regulatory\_compliance 上的 Regulatory Compliance(管制标准)主页。

### 前提条件

- 1 卸下[支架。](#page-13-0)
- 2 卸下[后盖。](#page-16-0)

步骤

- 1 请记下 VESA 固定支架上的扬声器电缆布线方式, 然后将电缆从布线导向器 中取出。
- 2 拧下将 VESA 固定支架固定至中盖的螺钉。

将 VESA 固定支架提离中盖。

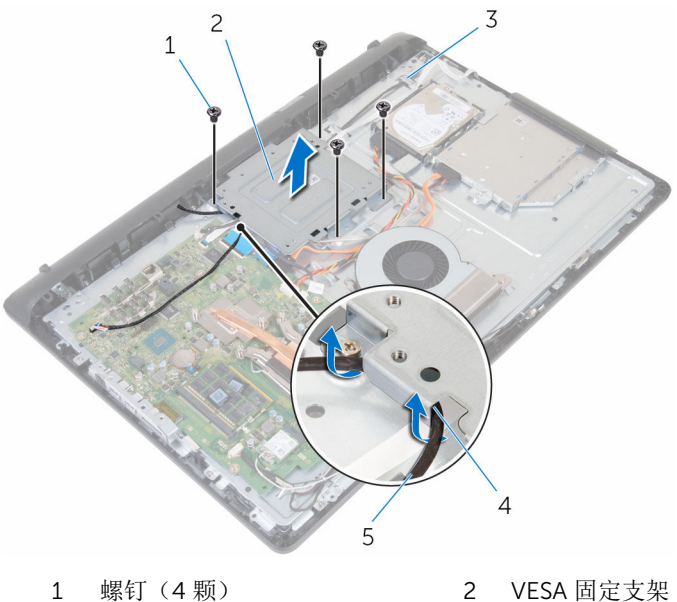

- 
- 扬声器电缆
- 
- 中盖 4 布线导向器

# <span id="page-60-0"></span>装回 VESA 固定支架

### △ 警告: 拆装计算机内部组件之前, 请阅读计算机附带的安全信息, 并按[照拆](#page-8-0) [装计算机内部组件之前](#page-8-0)中的步骤进行操作。拆装计算机内部组件之后,请按 [照拆装计算机内部组件之后](#page-10-0)中的说明进行操作。有关更多最佳安全操作信 息,请参阅 www.dell.com/regulatory\_compliance 上的 Regulatory Compliance(管制标准)主页。

### 步骤

- 1 将 VESA 固定支架上的螺孔与中框上的螺孔对齐。
- 2 拧上将 VESA 固定支架固定至中框的螺钉。
- 3 将扬声器电缆穿过 VESA 固定支架上的布线导向器。

- 1 装[回后盖](#page-17-0)。
- 2 装[回支架](#page-15-0)。

# <span id="page-61-0"></span>卸下扬声器护盖

### 个 警告: 拆装计算机内部组件之前, 请阅读计算机附带的安全信息, 并按照<u>拆</u> [装计算机内部组件之前](#page-8-0)中的步骤进行操作。拆装计算机内部组件之后,请按 [照拆装计算机内部组件之后](#page-10-0)中的说明进行操作。有关更多最佳安全操作信 息,请参阅 www.dell.com/regulatory\_compliance 上的 Regulatory Compliance(管制标准)主页。

前提条件

- 1 卸下[支架。](#page-13-0)
- 2 卸下[后盖。](#page-16-0)

步骤

- 1 拧下将扬声器护盖固定至中盖的螺钉。
- 2 用指尖将扬声器护盖撬离中盖。

将扬声器护盖提离显示屏部件。

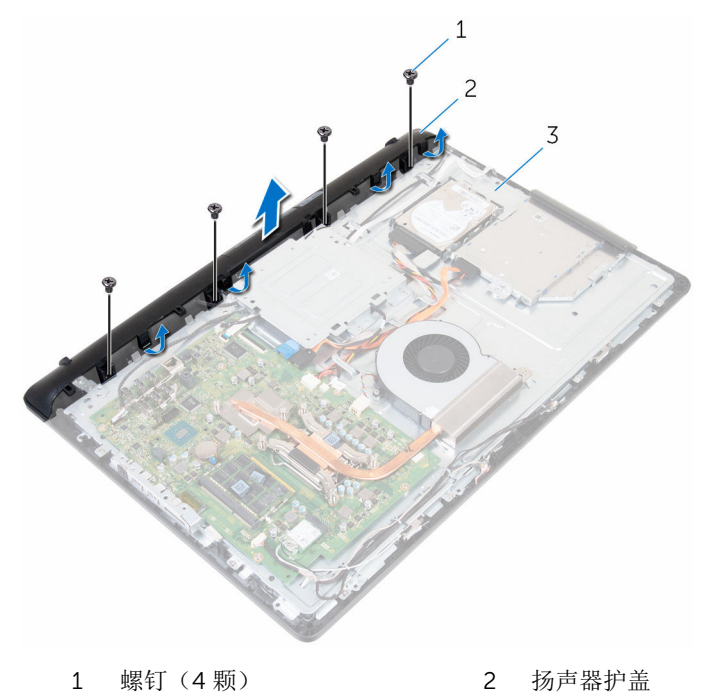

中盖

# <span id="page-63-0"></span>装回扬声器护盖

### △ 警告: 拆装计算机内部组件之前, 请阅读计算机附带的安全信息, 并按[照拆](#page-8-0) [装计算机内部组件之前](#page-8-0)中的步骤进行操作。拆装计算机内部组件之后,请按 [照拆装计算机内部组件之后](#page-10-0)中的说明进行操作。有关更多最佳安全操作信 息,请参阅 www.dell.com/regulatory\_compliance 上的 Regulatory Compliance(管制标准)主页。

### 步骤

- 1 将扬声器护盖上的螺孔与中盖上的螺孔对齐,然后将扬声器护盖卡入到位。
- 2 装回将扬声器护盖固定至中盖的螺钉。

- 1 装[回后盖](#page-17-0)。
- 2 装[回支架](#page-15-0)。

# 卸下扬声器

#### △ 警告: 拆装计算机内部组件之前, 请阅读计算机附带的安全信息, 并按[照拆](#page-8-0) [装计算机内部组件之前](#page-8-0)中的步骤进行操作。拆装计算机内部组件之后,请按 [照拆装计算机内部组件之后](#page-10-0)中的说明进行操作。有关更多最佳安全操作信 息,请参阅 www.dell.com/regulatory\_compliance 上的 Regulatory Compliance(管制标准)主页。

## 前提条件

- 1 卸下[支架。](#page-13-0)
- 2 卸下[后盖。](#page-16-0)
- 3 卸下[扬声器护盖。](#page-61-0)

### 步骤

- 1 断开扬声器电缆与系统板的连接。
- 2 从 VESA 固定支架上的布线导向器卸下扬声器电缆。
- 3 记下显示屏挡板上扬声器电缆的布线方式,然后将电缆从布线导向器中取 出。

将扬声器及其电缆提离显示屏部件。

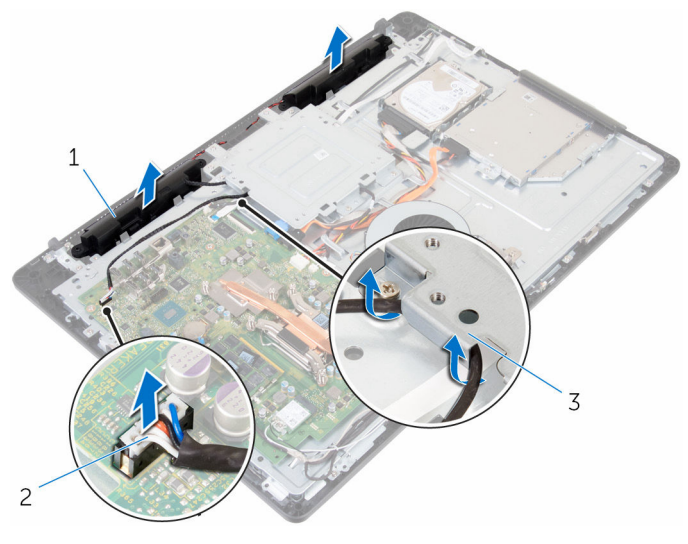

- 1 扬声器(2个) 2 扬声器电缆
- VESA 固定支架

# 装回扬声器

### △ 警告: 拆装计算机内部组件之前, 请阅读计算机附带的安全信息, 并按[照拆](#page-8-0) [装计算机内部组件之前](#page-8-0)中的步骤进行操作。拆装计算机内部组件之后,请按 [照拆装计算机内部组件之后](#page-10-0)中的说明进行操作。有关更多最佳安全操作信 息,请参阅 www.dell.com/regulatory\_compliance 上的 Regulatory Compliance(管制标准)主页。

### 步骤

- 1 使用定位柱,将扬声器放在显示屏部件上。
- 2 将摄像头电缆穿过显示屏挡板上的布线导向器。
- 3 将扬声器电缆穿过 VESA 固定支架。
- 4 将扬声器电缆连接到系统板。

- 1 装[回扬声器护盖](#page-63-0)。
- 2 装[回后盖](#page-17-0)。
- 3 装[回支架](#page-15-0)。

# 卸下控制按钮板

#### △ 警告: 拆装计算机内部组件之前, 请阅读计算机附带的安全信息, 并按[照拆](#page-8-0) [装计算机内部组件之前](#page-8-0)中的步骤进行操作。拆装计算机内部组件之后,请按 [照拆装计算机内部组件之后](#page-10-0)中的说明进行操作。有关更多最佳安全操作信 息,请参阅 www.dell.com/regulatory\_compliance 上的 Regulatory Compliance(管制标准)主页。

前提条件

- 1 卸下[支架。](#page-13-0)
- 2 卸下[后盖。](#page-16-0)

步骤

1 移动固定夹使其脱离控制按钮板,然后将板从显示屏挡板上的插槽中提出。

2 打开闩锁,然后断开控制按钮板电缆与控制按钮板的连接。

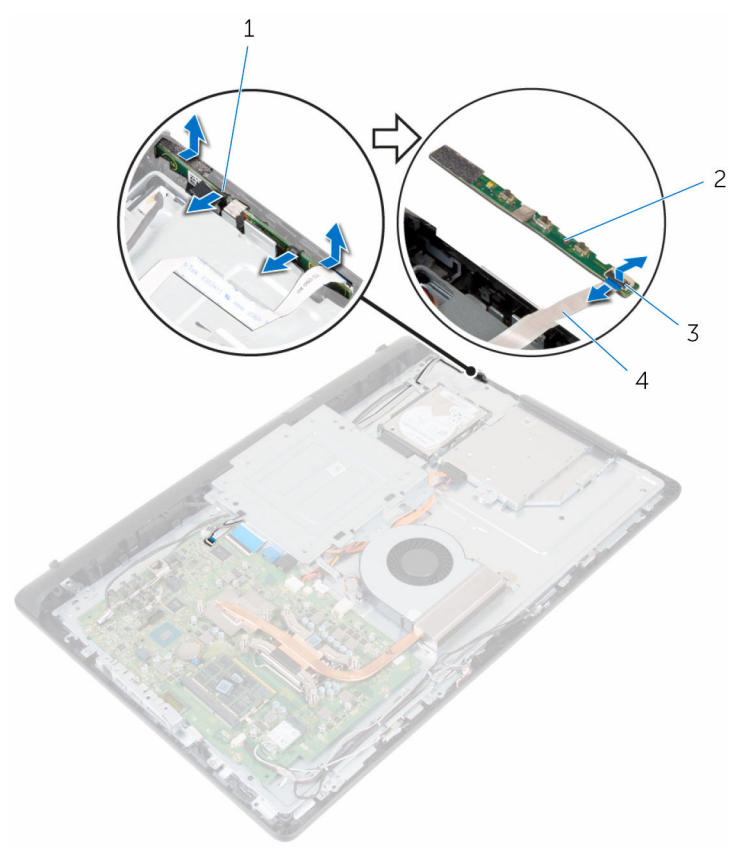

固定夹(2 个) 2 控制按钮板

- 
- 闩锁 4 控制按钮板电缆

# 装回控制按钮板

#### 警告: 拆装计算机内部组件之前, 请阅读计算机附带的安全信息, 并按[照拆](#page-8-0) ∧ [装计算机内部组件之前](#page-8-0)中的步骤进行操作。拆装计算机内部组件之后,请按 [照拆装计算机内部组件之后](#page-10-0)中的说明进行操作。有关更多最佳安全操作信 息,请参阅 www.dell.com/regulatory\_compliance 上的 Regulatory Compliance(管制标准)主页。

### 步骤

- 1 将控制按钮板上按钮与显示屏挡板上的按钮对齐。
- 2 将控制按钮板电缆滑入控制按钮板上的连接器中,然后合上闩锁以固定电 缆。
- 3 将控制按钮板滑入显示屏挡板上的插槽中, 直至固定夹锁定到位。
- 4 将控制按钮板电缆穿过布线导向器,然后将控制按钮板电缆连接到中盖。

- 1 装[回后盖](#page-17-0)。
- 2 装[回支架](#page-15-0)。

## 卸下中盖

#### <u>个</u> 警告: 拆装计算机内部组件之前, 请阅读计算机附带的安全信息, 并按[照拆](#page-8-0) [装计算机内部组件之前](#page-8-0)中的步骤进行操作。拆装计算机内部组件之后,请按 [照拆装计算机内部组件之后](#page-10-0)中的说明进行操作。有关更多最佳安全操作信 息,请参阅 www.dell.com/regulatory\_compliance 上的 Regulatory Compliance(管制标准)主页。

## 前提条件

- 1 卸下[支架。](#page-13-0)
- 2 卸下[后盖。](#page-16-0)
- 3 卸下[光盘驱动器。](#page-18-0)
- 4 卸下[硬盘驱动器。](#page-22-0)
- 5 卸下[无线卡。](#page-30-0)
- 6 卸下[散热器。](#page-34-0)
- 7 卸下[风扇。](#page-37-0)
- 8 卸下[系统板。](#page-53-0)
- 9 卸下 VESA [固定支架。](#page-58-0)
- 10 卸下[扬声器护盖。](#page-61-0)

### 步骤

- 1 记下天线、摄像头和麦克风、触摸屏板、光盘驱动器和硬盘驱动器电缆的的 布线方式,然后从中盖上的布线导向器中拔出电缆。
- 2 断开触摸屏板和显示屏背光灯电缆与显示屏面板的连接。

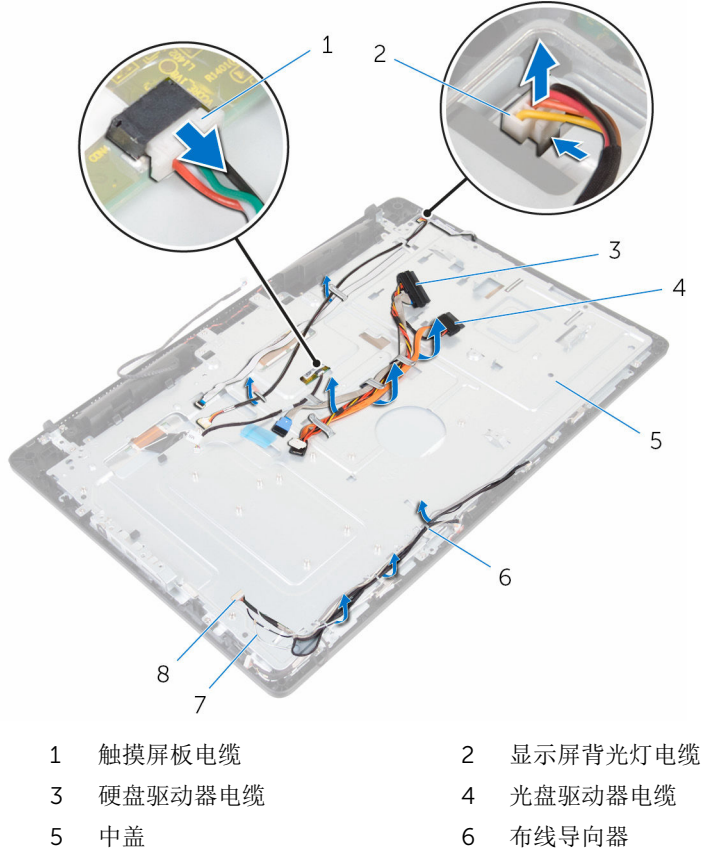

7 天线电缆(2条) 8 摄像头和麦克风电缆
拧下将中盖固定至显示屏部件的螺钉。

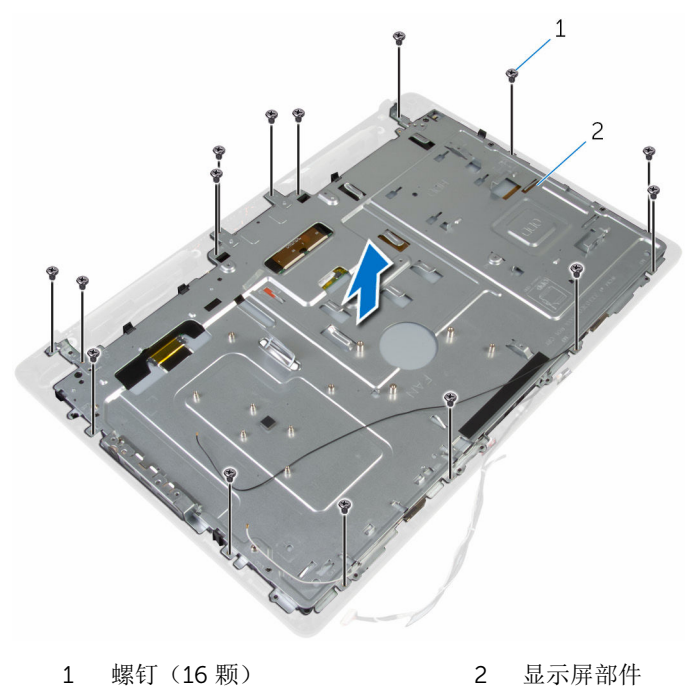

拧下将中盖固定至显示屏面板的螺钉。

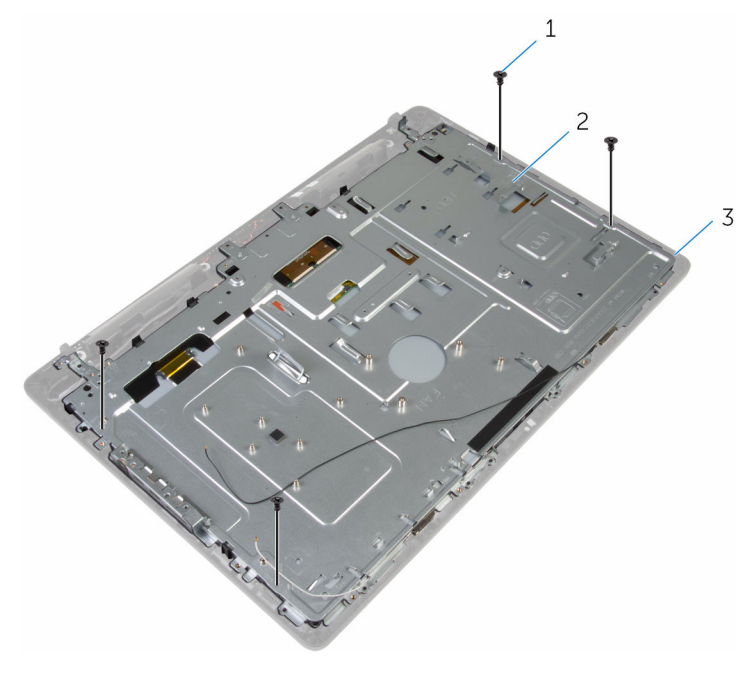

螺钉(4 颗) 2 显示屏部件

- 将中盖从显示屏部件上的卡舌释放。
- 滑动显示屏电缆穿过显示屏部件上的插槽。

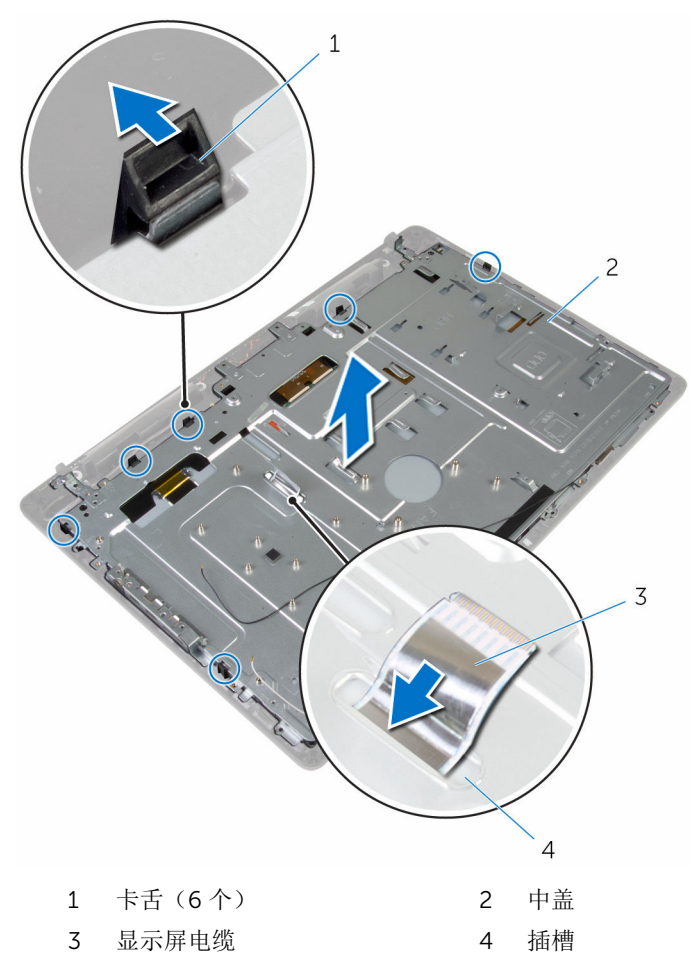

## <span id="page-75-0"></span>装回中盖

#### 警告: 拆装计算机内部组件之前, 请阅读计算机附带的安全信息, 并按[照拆](#page-8-0) ∧ [装计算机内部组件之前](#page-8-0)中的步骤进行操作。拆装计算机内部组件之后,请按 [照拆装计算机内部组件之后](#page-10-0)中的说明进行操作。有关更多最佳安全操作信 息,请参阅 www.dell.com/regulatory\_compliance 上的 Regulatory Compliance(管制标准)主页。

### 步骤

#### 小心: 确保中盖下没有电缆。

- 1 将中盖上的插槽与显示屏部件上的卡舌对齐。
- 2 滑动显示屏电缆穿过中盖上的插槽。
- 3 将中盖放在显示屏部件上,然后按下直至卡舌锁定到位。
- 4 拧上将中盖固定至显示屏部件的螺钉。
- 5 将天线、摄像头和麦克风、触摸屏板、光盘驱动器和硬盘驱动器电缆穿过中 盖上的布线导向器。
- 6 将控制按钮板电缆连接至中盖。
- 7 将触摸屏板和显示屏背光灯电缆连接至显示屏面板。

### 完成条件

- 1 装[回扬声器护盖](#page-63-0)。
- 2 装回 VESA [固定支架。](#page-60-0)
- 3 装[回系统板](#page-57-0)。
- 4 装[回风扇](#page-39-0)。
- 5 装[回散热器](#page-36-0)。
- 6 装[回无线网卡](#page-32-0)。
- 7 装[回硬盘驱动器](#page-25-0)。
- 8 装[回光盘驱动器](#page-21-0)。
- 9 装[回后盖](#page-17-0)。
- 10 装[回支架](#page-15-0)。

## <span id="page-76-0"></span>卸下橡胶脚垫

#### 个 警告: 拆装计算机内部组件之前, 请阅读计算机附带的安全信息, 并按[照拆](#page-8-0) [装计算机内部组件之前](#page-8-0)中的步骤进行操作。拆装计算机内部组件之后,请按 [照拆装计算机内部组件之后](#page-10-0)中的说明进行操作。有关更多最佳安全操作信 息,请参阅 www.dell.com/regulatory\_compliance 上的 Regulatory Compliance(管制标准)主页。

## 前提条件

- 卸下[支架。](#page-13-0)
- 卸下[后盖。](#page-16-0)
- 卸下[光盘驱动器。](#page-18-0)
- 卸下[硬盘驱动器。](#page-22-0)
- 卸下[无线卡。](#page-30-0)
- 卸下[散热器。](#page-34-0)
- 卸下[风扇。](#page-37-0)
- 卸下[系统板。](#page-53-0)
- 卸下 VESA [固定支架。](#page-58-0)
- 卸下[扬声器护盖。](#page-61-0)
- 卸下[中盖。](#page-70-0)

### 步骤

拧下将橡胶脚垫固定至显示屏部件的螺钉。

将橡胶脚垫提离显示屏挡板。

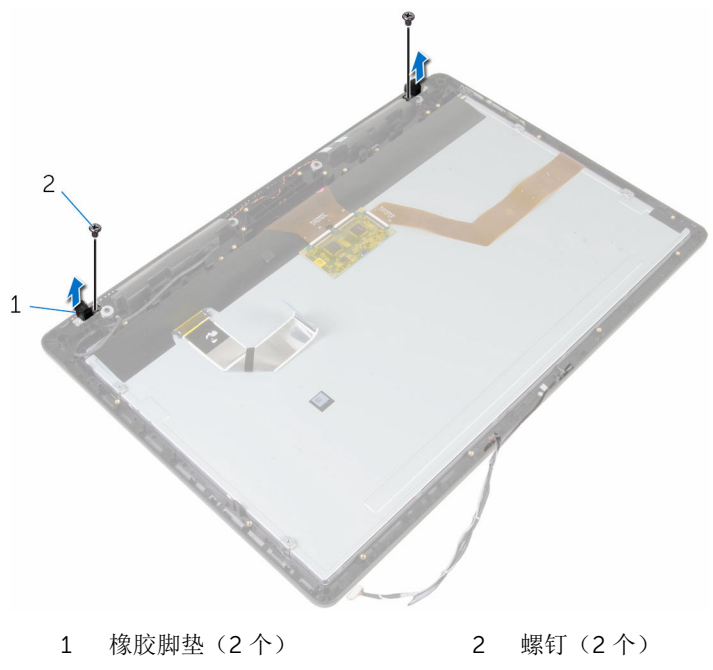

显示屏部件

## <span id="page-78-0"></span>装回橡胶脚垫

#### 个 警告: 拆装计算机内部组件之前, 请阅读计算机附带的安全信息, 并按[照拆](#page-8-0) [装计算机内部组件之前](#page-8-0)中的步骤进行操作。拆装计算机内部组件之后,请按 [照拆装计算机内部组件之后](#page-10-0)中的说明进行操作。有关更多最佳安全操作信 息,请参阅 www.dell.com/regulatory\_compliance 上的 Regulatory Compliance(管制标准)主页。

### 步骤

- 1 将橡胶脚垫上的螺孔与显示屏挡板上的螺孔对齐。
- 2 拧上将橡胶脚垫固定至显示屏部件的螺钉。

## 完成条件

- 1 装[回中盖](#page-75-0)。
- 2 装[回扬声器护盖](#page-63-0)。
- 3 装回 VESA [固定支架。](#page-60-0)
- 4 装[回系统板](#page-57-0)。
- 5 装[回风扇](#page-39-0)。
- 6 装[回散热器](#page-36-0)。
- 7 装[回无线网卡](#page-32-0)。
- 8 装[回硬盘驱动器](#page-25-0)。
- 9 装[回光盘驱动器](#page-21-0)。
- 10 装[回后盖](#page-17-0)。
- 11 装[回支架](#page-15-0)。

## 卸下显示屏部件

#### 警告: 拆装计算机内部组件之前, 请阅读计算机附带的安全信息, 并按[照拆](#page-8-0) ∧ [装计算机内部组件之前](#page-8-0)中的步骤进行操作。拆装计算机内部组件之后,请按 [照拆装计算机内部组件之后](#page-10-0)中的说明进行操作。有关更多最佳安全操作信 息,请参阅 www.dell.com/regulatory\_compliance 上的 Regulatory Compliance(管制标准)主页。

### 前提条件

- 1 卸下[支架。](#page-13-0)
- 2 卸下[后盖。](#page-16-0)
- 3 卸下[光盘驱动器。](#page-18-0)
- 4 卸下[硬盘驱动器。](#page-22-0)
- 5 卸下[无线卡。](#page-30-0)
- 6 卸下[散热器。](#page-34-0)
- 7 卸下[风扇。](#page-37-0)
- 8 卸下[麦克风。](#page-47-0)
- 9 请按照"[卸下摄像头](#page-50-0)"中步骤 1 至步骤 4 的程序进行操作。
- 10 卸下[系统板。](#page-53-0)
- 11 卸下 VESA [固定支架。](#page-58-0)
- 12 卸下[扬声器护盖。](#page-61-0)
- 13 卸下[扬声器。](#page-64-0)
- 14 卸下[控制按钮板。](#page-67-0)
- 15 卸下[中盖。](#page-70-0)
- 16 移除[橡胶脚垫。](#page-76-0)

### 步骤

执行前提条件中的步骤后,将留下显示屏部件需要处理。

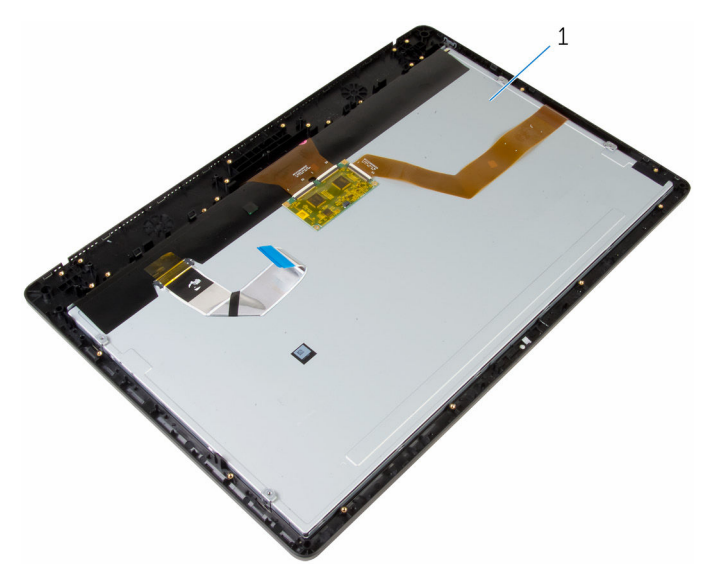

显示屏部件

## 装回显示屏部件

#### <u>个</u> 警告: 拆装计算机内部组件之前, 请阅读计算机附带的安全信息, 并按[照拆](#page-8-0) [装计算机内部组件之前](#page-8-0)中的步骤进行操作。拆装计算机内部组件之后,请按 [照拆装计算机内部组件之后](#page-10-0)中的说明进行操作。有关更多最佳安全操作信 息,请参阅 www.dell.com/regulatory\_compliance 上的 Regulatory Compliance(管制标准)主页。

### 步骤

将显示屏部件放在平坦表面上。

## 完成条件

- 1 装[回橡胶脚垫](#page-78-0)。
- 2 装[回中盖](#page-75-0)。
- 3 装[回控制按钮板](#page-69-0)。
- 4 装[回扬声器](#page-66-0)。
- 5 装[回扬声器护盖](#page-63-0)。
- 6 装回 VESA [固定支架。](#page-60-0)
- 7 装[回系统板](#page-57-0)。
- 8 请按照"[装回摄像头](#page-52-0)"中步骤 2 至步骤 5 的程序进行操作。
- 9 装[回麦克风](#page-49-0)。
- 10 装[回风扇](#page-39-0)。
- 11 装[回散热器](#page-36-0)。
- 12 装[回无线网卡](#page-32-0)。
- 13 装[回硬盘驱动器](#page-25-0)。
- 14 装[回光盘驱动器](#page-21-0)。
- 15 装[回后盖](#page-17-0)。
- 16 装[回支架](#page-15-0)。

## 清除已忘记的密码

#### 个 警告: 拆装计算机内部组件之前, 请阅读计算机附带的安全信息, 并按照<u>拆</u> [装计算机内部组件之前](#page-8-0)中的步骤进行操作。拆装计算机内部组件之后,请按 [照拆装计算机内部组件之后](#page-10-0)中的说明进行操作。有关更多最佳安全操作信 息,请参阅 www.dell.com/regulatory\_compliance 上的 Regulatory Compliance(管制标准)主页。

### 步骤

- 1 卸[下支架](#page-13-0)。
- 2 卸[下后盖](#page-16-0)。
- 3 找到系统板上的密码跳线。

么注: 有关跳线位置的更多信息, 请参阅"[系统板组件](#page-12-0)"。

4 从密码跳线上拔下跳线塞。

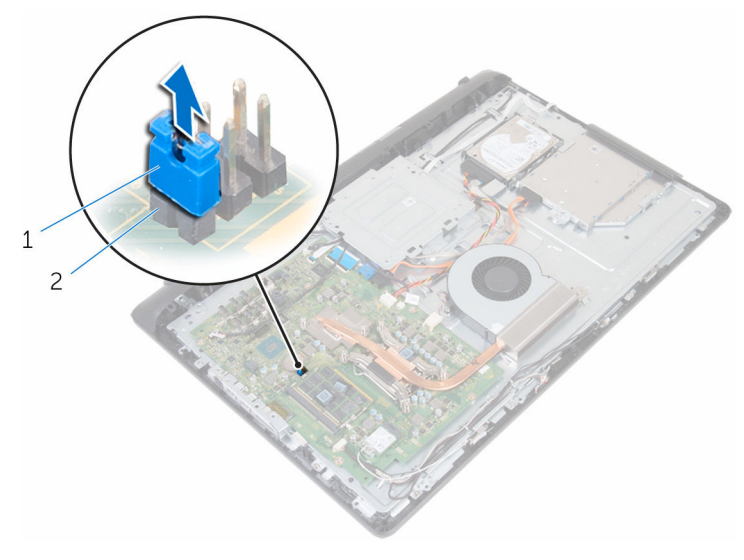

1 跳线塞 2 密码跳线

- 5 装回[后盖](#page-17-0)。
- 6 装回[支架](#page-15-0)。
- 打开计算机并等待,直到操作系统完全加载。
- 关闭计算机。
- 卸下[支架](#page-13-0)。
- 卸下[后盖](#page-16-0)。
- 将跳线塞装回到密码跳线上。

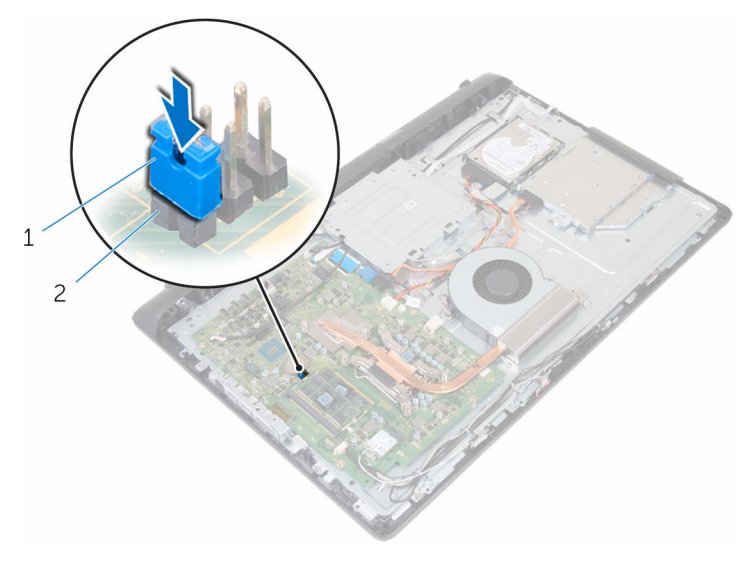

1 跳线塞 2 密码跳线

- 装回[后盖](#page-17-0)。
- 装回[支架](#page-15-0)。

## 清除 CMOS 设置

#### △ 警告: 拆装计算机内部组件之前, 请阅读计算机附带的安全信息, 并按[照拆](#page-8-0) [装计算机内部组件之前](#page-8-0)中的步骤进行操作。拆装计算机内部组件之后,请按 [照拆装计算机内部组件之后](#page-10-0)中的说明进行操作。有关更多最佳安全操作信 息,请参阅 www.dell.com/regulatory\_compliance 上的 Regulatory Compliance(管制标准)主页。

前提条件

- 1 卸下[支架。](#page-13-0)
- 2 卸下[后盖。](#page-16-0)

步骤

1 找到系统板上的 CMOS 跳线。

么注: 有关跳线位置的更多信息, 请参阅"[系统板组件](#page-12-0)"。

- 2 从密码跳线上拔下跳线塞并将其放置在 CMOS 跳线上。
- 3 从 CMOS 跳线上拔下跳线塞并将其装回至密码跳线。

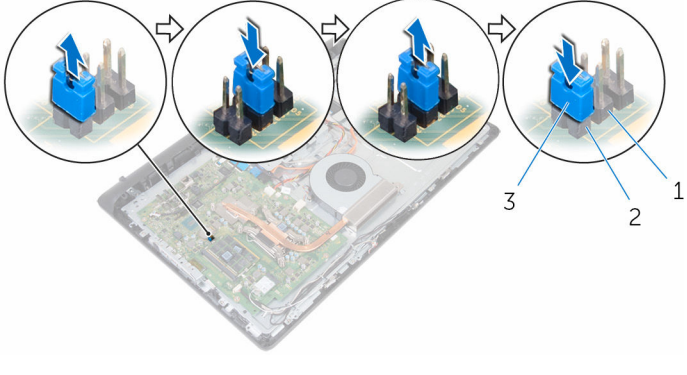

- 1 CMOS 跳线 2 密码跳线
- 

3 跳线塞

完成条件

- 1 装[回后盖](#page-17-0)。
- 2 装回<u>支架</u>。

# 刷新 BIOS

提供 BIOS 更新时或装回系统板后您可能需要刷新(更新) BIOS。要刷新 BIOS:

- 1 开启计算机。
- 2 转至 www.dell.com/support。
- 3 单击"产品支持",输入计算机的服务标签 (Service Tag), 然后单击"提交"。

名注: 如果您没有服务标签, 请使用自动检测功能, 或手动浏览找到您的 计算的型号。

- 4 单击"驱动程序和下载"。
- 5 选择您计算机上安装的操作系统。
- 6 向下滚动页面并展开 BIOS。
- 7 单击"下载文件",以为您的计算机下载最新版本的 BIOS。
- 8 完成下载后保存文件,导航至保存 BIOS 更新文件的文件夹。
- 9 双击 BIOS 更新文件的图标,并按照屏幕上显示的说明进行操作。

## 获取帮助和联系 Dell

## 自助资源

使用这些自助资源,您可以获得有关 Dell 产品和服务的信息和帮助:

有关 Dell 产品和服务的信息 www.dell.com

Windows 8.1 和 Windows 10 **Dell 帮助和支持应用程序** 

访问 Windows 8、Windows 8.1 和 Windows 10 中的帮助

在 Windows 7 中访问帮助 → 单击开始 → 帮助和支持。

故障排除信息、用户手册、设置说明、 产品规格、技术帮助博客、驱动程序、 软件更新等等

了解操作系统、设置和计算机的使用、 请参阅 Me and My Dell (我和我的 数据备份、诊断等等。

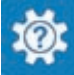

Windows 10 <br>
Hyper Theory Theory Theory Theory Theory Theory Theory Theory Theory Theory Theory Theory Theory T

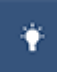

Windows  $8.1$  **Windows**  $8.1$ 

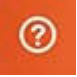

在 Windows 搜索中, 输入**帮助和支** 特, 然后按 Enter 键。

操作系统的联机帮助 www.dell.com/support/windows www.dell.com/support/linux

www.dell.com/support

*Dell*),网址为 www.dell.com/ support/manuals。

## 联系 Dell

如果因为销售、技术支持或客户服务问题联络 Dell, 请访问 www.dell.com/ contactdell。

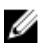

**公注: 可用性会因国家和地区以及产品的不同而有所差异, 某些服务可能在您** 所在的国家/地区不可用。

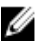

在: 如果没有活动的 Internet 连接, 您可以在购货发票、装箱单、帐单或 Dell 产品目录上查找联系信息。